## BEDIENUNGSANLEITUNG **Deutsch** BEDIENUNGSanleitung SMART SOUNDDECK 100

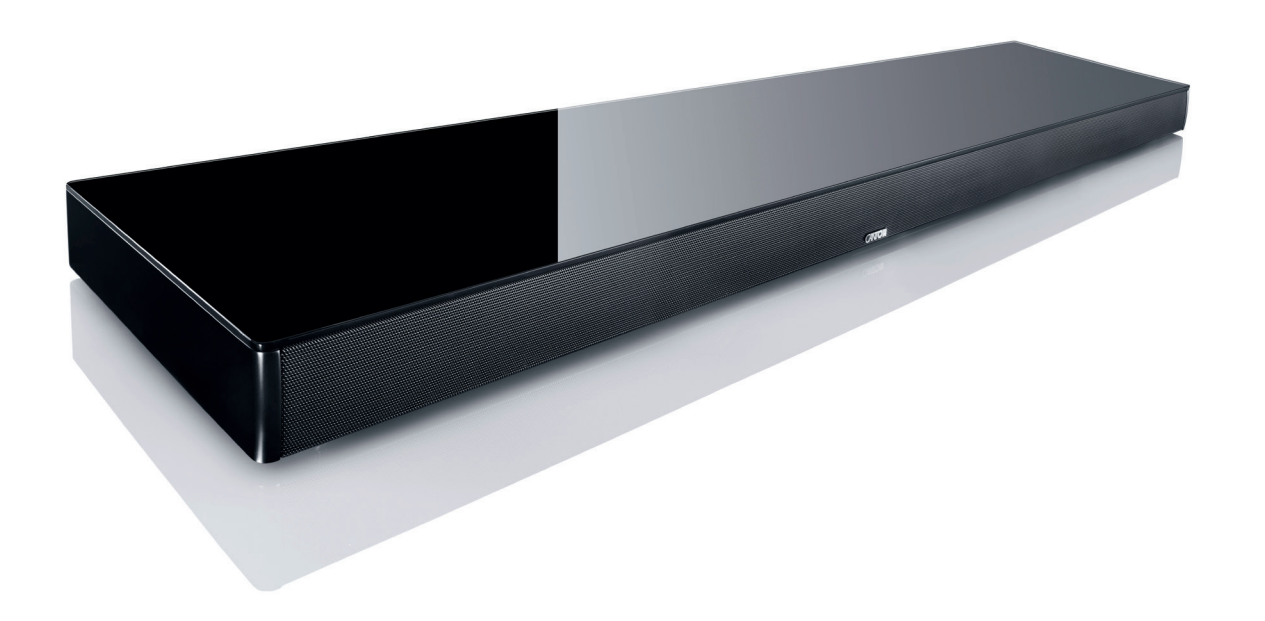

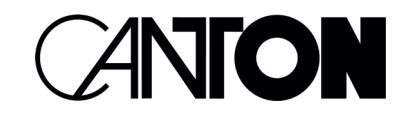

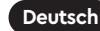

# DANKE!

Vielen Dank, dass Sie sich für ein Produkt von Canton entschieden haben� Ihnen stehen nun viele Hörstunden mit hervorragenden Klängen bevor.

Sollten Sie Fragen haben oder weitere Informationen benötigen, stehen wir Ihnen gerne zur Verfügung!

> Service-Telefon: 06083 / 287–87 Service E-Mail: service@canton.de

> Canton Elektronik GmbH + Co� KG Neugasse 21 – 23 61276 Weilrod, Germany

# CANTON

### Inhalt

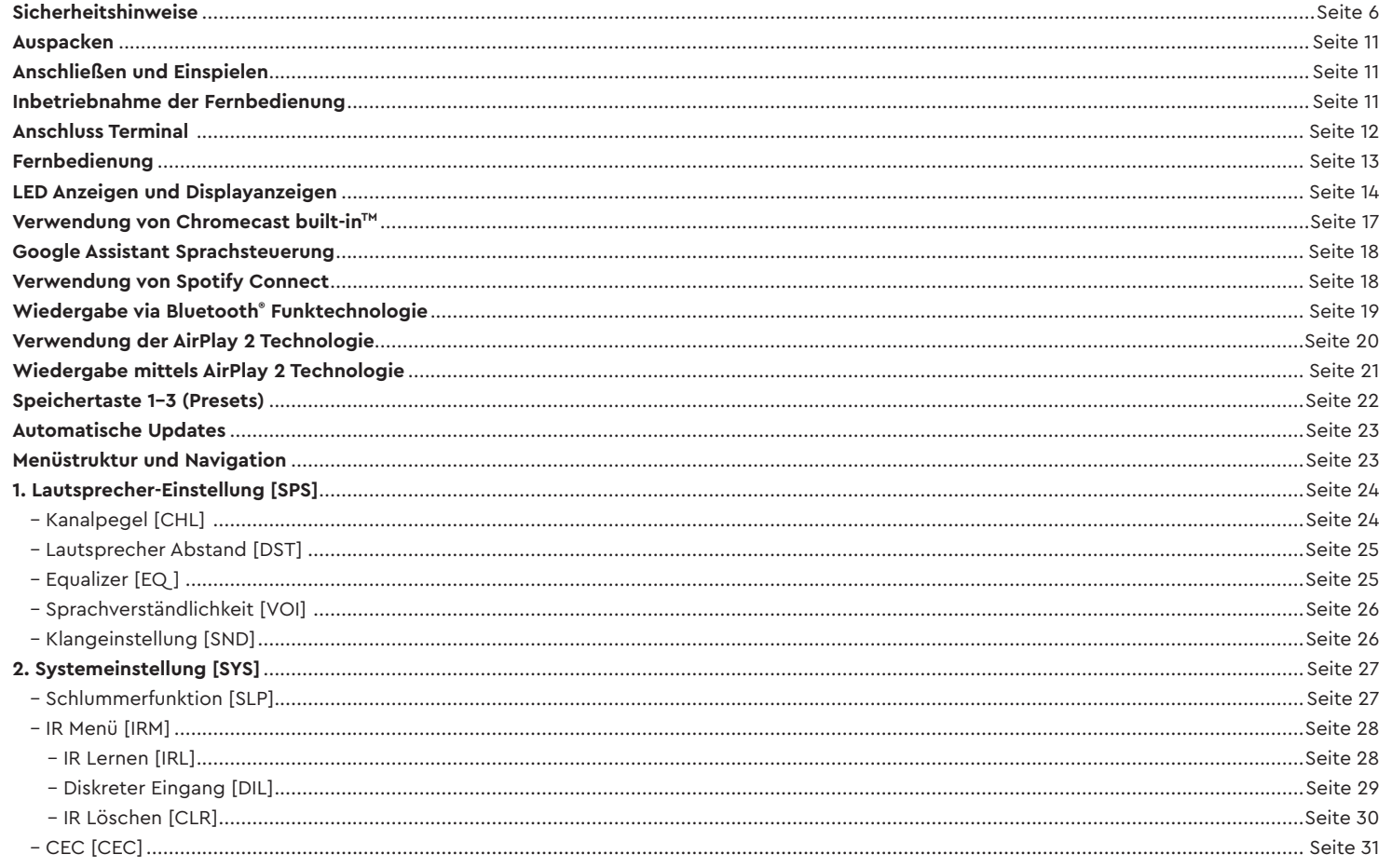

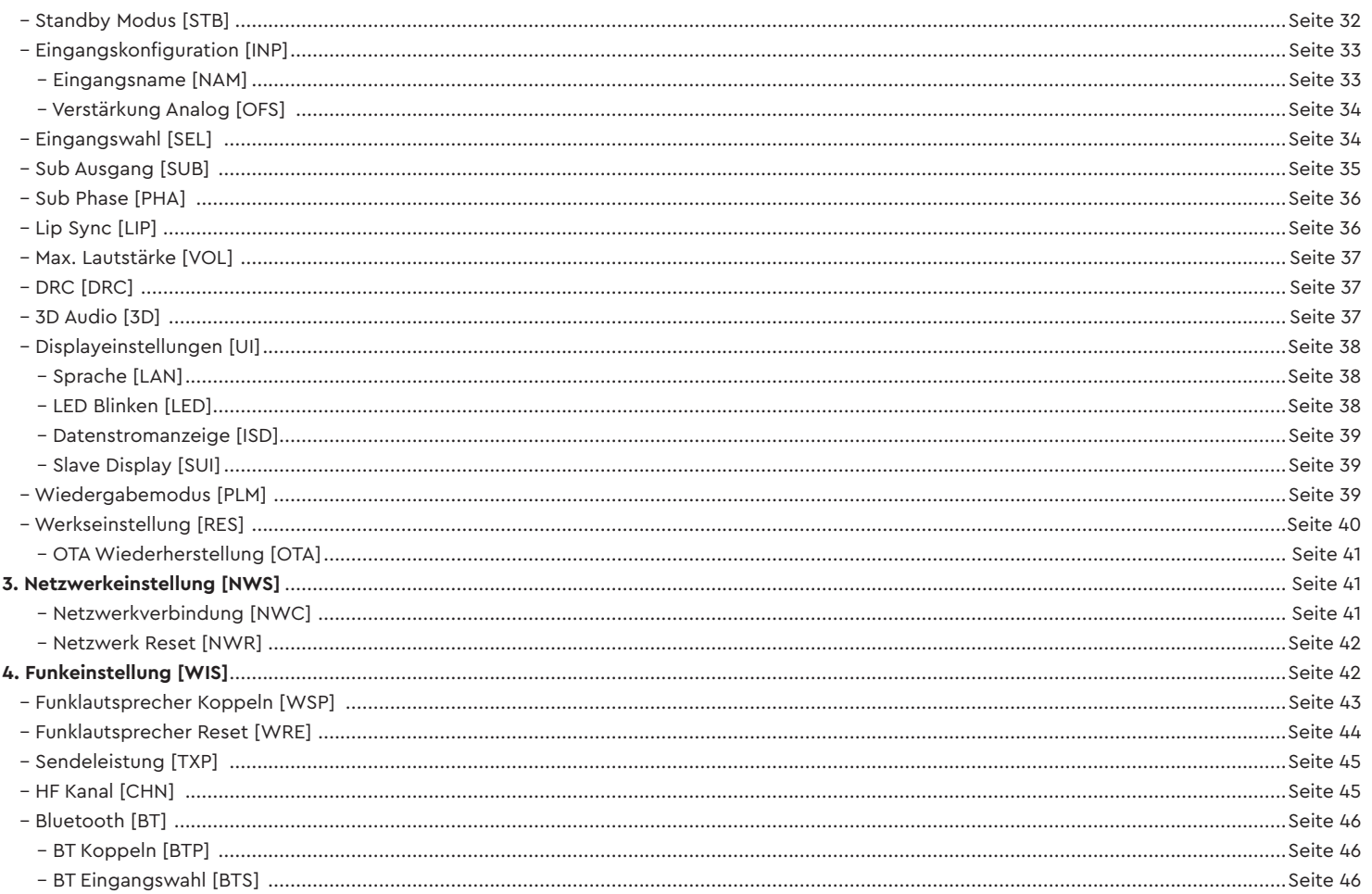

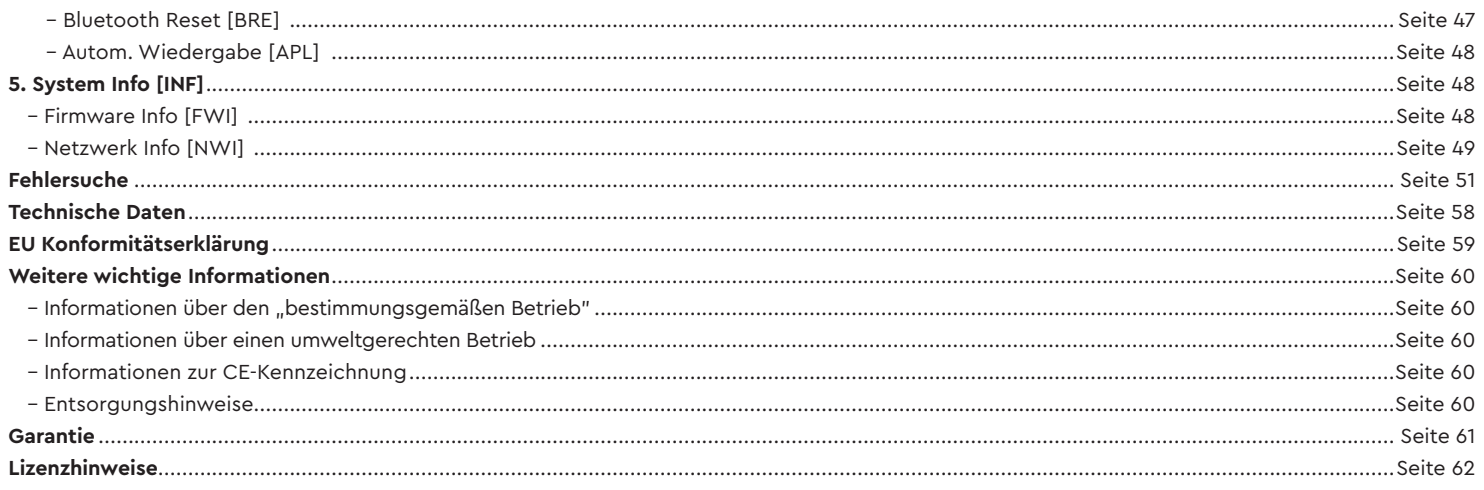

### SICHERHEITSHINWEISE

Bitte beachten Sie die Sicherheitshinweise bei der Nutzung und Pflege Ihres Canton Smart Sounddeck 100!

Die sachgemäße Handhabung des Lautsprechers fällt in die Verantwortung des Anwenders. Canton kann keine Verantwortung für Schäden oder Unfälle übernehmen, die durch unsachgemäße Handhabung oder unsachgemäßen Anschluss verursacht werden.

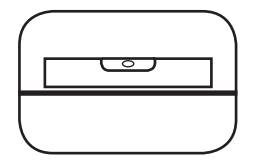

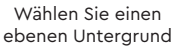

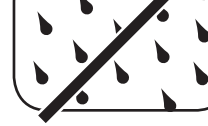

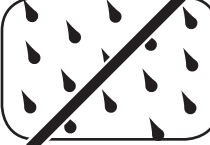

**Feuchtigkeit** vermeiden

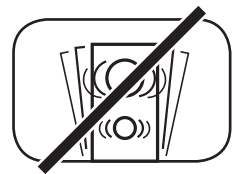

Erschütterungen vermeiden

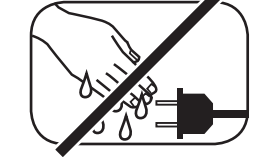

Netzkabel nicht mit nassen Händen anfassen

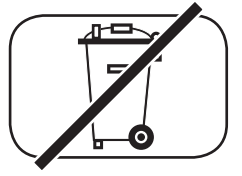

Nicht in den Hausmüll werfen

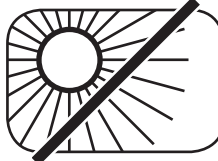

Direkte Sonneneinstrahlung vermeiden

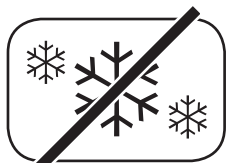

Vor extremer Kälte schützen

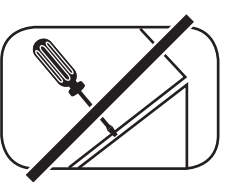

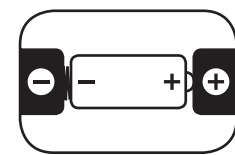

Gehäuse nicht öffnen Bei Batterie und Fernbedienung auf richtige Polung achten

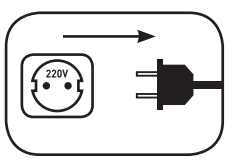

Freien Zugang zum Netzstecker gewährleisten

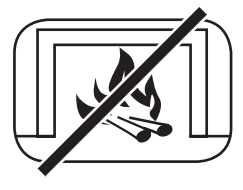

Abstand zu Wärmequellen

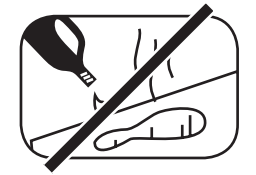

Zur Reinigung keine aggressiven, alkoholhaltigen oder scheuernden Mittel einsetzen

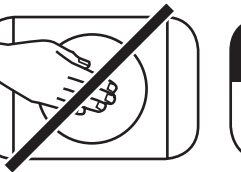

Nicht in die Gehäuseöffnung greifen

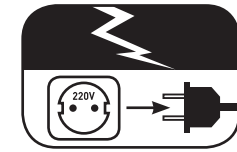

Netzstecker bei Gewitter ziehen

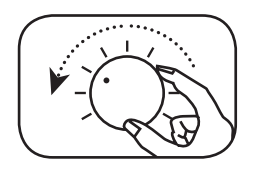

Bei Überlastung System leiser drehen

### WICHTIGE SICHERHEITSUNTERWEISUNG

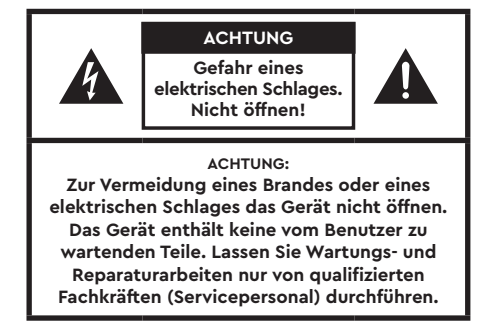

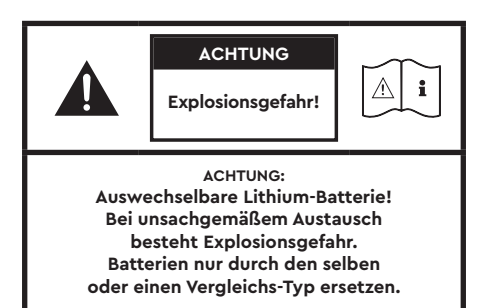

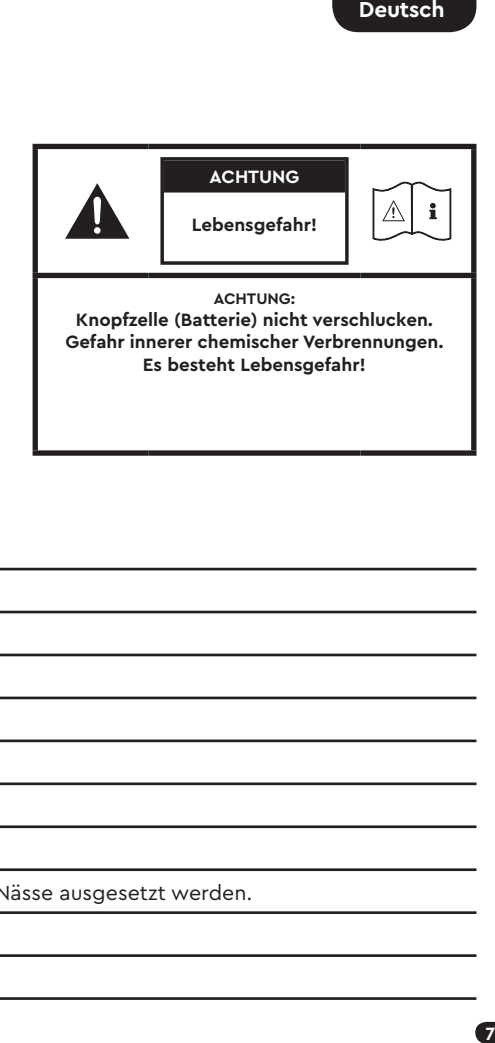

#### **Hinweis**

Lesen und befolgen Sie alle Anweisungen.

Bewahren Sie diese Anweisungen auf.

Beachten Sie alle Warn- und Sicherheitshinweise.

Betreiben Sie dieses Gerät nur in gemäßigtem Klima (nicht in tropischem Klima).

Betreiben Sie dieses Gerät nicht in Höhen von über 2000 m über dem Meeresspiegel.

Betreiben Sie dieses Gerät nur im Innenbereich, nicht im Außenbereich oder in Feuchträumen.

Um die Gefahr eines Brandes oder Stromschlages zu vermeiden, darf das Gerät weder Regen noch Nässe ausgesetzt werden.

Betreiben Sie dieses Gerät nicht in der Nähe von Wasser.

Setzen Sie dieses Gerät keinem Tropf- oder Spritzwasser aus.

Starke Temperaturschwankungen führen zu Kondensniederschlag (Wassertröpfchen) im Gerät. Warten Sie mit der Inbetriebnahme, bis sich die entstandene Feuchtigkeit verflüchtigt hat (mind. drei Stunden).

Stellen Sie keine Gegenstände auf das Gerät, die mit Flüssigkeiten gefüllt sind (wie z. B. Vasen).

Stellen Sie kein offenes Feuer, wie z. B. brennende Kerzen, auf oder in die Nähe des Gerätes.

Stellen Sie das Gerät nicht in die Nähe von Wärmequellen wie z. B. Heizkörpern, Wärmespeichern, Öfen oder sonstigen Geräten (auch Verstärkern), die Wärme erzeugen.

Verhindern Sie direkte Sonneneinstrahlung.

Halten Sie einen Freiraum von wenigstens 5 cm um das Gerät herum ein.

Verhindern Sie in keinem Fall die Schutzfunktion von gepolten oder geerdeten Steckern: Ein gepolter Stecker hat zwei Stifte, von denen einer breiter ist als der andere. Ein geerdeter Stecker hat einen dritten Erdungsstift. Der breite bzw. dritte Stift dient Ihrer Sicherheit. Falls der Stecker nicht in Ihre Steckdose passt, wenden Sie sich an einen qualifizierten Elektriker, um die veraltete Steckdose auszutauschen.

Zur Vermeidung eines elektrischen Schlages, verbinden Sie den Netzstecker nur mit Steckdosen oder Verlängerungen, bei denen die Kontaktstifte vollständig eingesteckt werden können, um freiliegende Kontaktstifte zu unterbinden.

Berühren Sie niemals Signal- und Netzkabel mit nassen Händen.

Treten Sie nicht auf das Netzkabel und klemmen Sie es nicht ein, insbesondere nicht im Bereich der Stecker, Steckdosen und an der Stelle, an der das Kabel aus dem Gerät geführt wird.

Bei Geräten ohne Netzschalter, bei denen der Netzstecker bzw. die Geräte-Netzbuchse als Trenneinrichtung dient, muss der Stecker des Netzkabels bzw. die Geräte-Netzbuchse jederzeit frei zugänglich sein.

Trennen Sie bei Gewittern oder längerem Nichtgebrauch das Gerät vom Stromnetz.

Um das Gerät komplett vom Stromnetz zu trennen, ziehen Sie das Netzkabel aus der Steckdose.

Schalten Sie das Gerät vor dem Anschließen oder Abziehen von Anschlussleitungen immer aus.

Immer an den Steckern und nicht an den Leitungen ziehen.

Stellen Sie das Gerät gemäß den Herstellerhinweisen auf.

Wählen Sie immer einen ebenen Untergrund. Das Gerät muss lotrecht stehen.

Üben Sie keine Gewalt auf Bedienelemente, Anschlüsse und Leitungen aus.

Das Gerät darf nur mit der auf dem Gerät oder dem Typenschild spezifizierten Spannung und Frequenz betrieben werden.

Stecken Sie keine Gegenstände oder Körperteile in die Öffnungen des Gerätes. Stromführende Teile im Innern des Gehäuses könnten berührt und/oder beschädigt werden. Dies kann zu Kurzschlüssen, elektrischen Schlägen und Feuerentwicklung führen.

Verwenden Sie nur Befestigungsmaterial und Zubehör, welches vom Hersteller zugelassen ist und/oder mit dem Gerät mitgeliefert wird.

Verwenden Sie nur Rollwagen, Ständer, Stative, Halter oder Tische, die vom Hersteller spezifiziert oder mit dem Gerät verkauft werden. Wenn Sie einen Rollwagen verwenden, bewegen Sie den Rollwagen/Geräte-Verbund nur vorsichtig, um Schäden und Verletzungen durch Umkippen zu vermeiden.

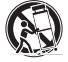

Reinigen Sie dieses Gerät nur mit einem sauberen, trockenen Tuch.

Verwenden Sie zur Reinigung keine aggressiven, alkoholhaltigen oder scheuernden Mittel.

Zur Vermeidung eines elektrischen Schlages das Gehäuse nicht öffnen! Das Gerät enthält keine vom Benutzer zu wartenden Teile.

Wenden Sie sich bei allen Reparatur- und Wartungsarbeiten an qualifizierte Fachkräfte. Dies ist dann erforderlich, wenn das Gerät in irgendeiner Weise beschädigt ist, wie z. B. bei Beschädigungen von Netzkabeln oder Steckern, wenn Flüssigkeiten oder Gegenstände in das Gerät gelangt sind, dieses Regen oder Feuchtigkeit ausgesetzt wurde, nicht ordnungsgemäß funktioniert oder fallen gelassen wurde.

Nehmen Sie keine Veränderungen am Gerät oder Zubehör vor. Nicht autorisierte Veränderungen können die Sicherheit, die Einhaltung von Gesetzen oder die Systemleistung beeinträchtigen. In diesem Fall kann die Betriebserlaubnis/Garantie erlöschen.

Falls bei der Wiedergabe Tonverzerrungen wie z. B. unnatürliches Klopfen, Pochen oder hochfrequentes Klicken auftreten, ist der Lautstärkepegel umgehend zu reduzieren.

Um mögliche Gehörschäden zu vermeiden, hören Sie nicht über einen längeren Zeitraum bei hohen Pegeln. Unterbrechen Sie die Wiedergabe, falls Sie Klingel- oder Pfeifgeräusche in den Ohren hören oder den Eindruck haben, hohe Töne (auch kurzzeitig) nicht mehr wahrnehmen zu können.

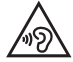

Neue sowie gebrauchte Batterien sind von Kindern fernzuhalten. Geräte, bei denen das Batteriefach nicht sicher geschlossen werden kann, dürfen nicht weiter verwendet werden und sind von Kindern fernzuhalten.

Die mit diesem Gerät gelieferte Fernbedienung enthält eine Knopfzelle als Batterie. Ein Verschlucken der Knopfzelle kann in nur 2 Stunden zu ernsthaften inneren Verbrennungen und damit zum Tod führen!

Bei Verdacht auf verschluckte oder in sonstige Körperöffnungen eingeführte Knopfzellen ist umgehend ein Arzt aufzusuchen.

Batterien dürfen keinen hohen Temperaturen ausgesetzt werden, wie z. B. direkter Sonneneinstrahlung, Feuer oder Ähnlichem. Batterien müssen entsprechend dem Polaritätsaufdruck korrekt eingelegt werden. Falsches Einsetzen kann zu Beschädigungen führen. Verwenden Sie ausschließlich die für das Gerät spezifizierten Batterien oder Akkus. Bei den mitgelieferten Batterien handelt es sich nicht um Akkus, d. h. diese Batterien dürfen nicht wieder aufgeladen werden. Das Gerät enthält Permanentmagnete. Stellen oder legen Sie keine Gegenstände auf oder unmittelbar neben das Gerät, die A<br>S empfindlich auf Magnetfelder reagieren können (z. B. Röhrenfernseher, ext. Festplatten, Magnetkarten, Videokassetten, usw.). Das Gerät und/oder der Beipack kann Kleinteile enthalten, die verschluckt werden können. Daher nicht geeignet für Kinder unter drei Jahren. Dieses Symbol weist Sie auf nicht isolierte, gefährliche Spannungen im Inneren des Gehäuses hin, die eine ausreichende Stärke (Amplitude) haben um einen Brand oder elektrischen Schlag zu verursachen. Dieses Symbol weist Sie auf wichtige Bedienungs- und Instandhaltungsanweisungen in den mitgelieferten Begleitunterlagen (Anleitung) hin. Dieses Symbol kennzeichnet Schutzklasse II – Geräte, bei denen der Schutz vor einem elektrischen Schlag während des bestimmungsgemäßen Betriebs durch eine doppelte oder verstärkte Isolation gewährleistet wird und daher kein Schutzleiteranschluss erforderlich ist.

Achten Sie bei der Batterie-Entsorgung auf Ihre Umwelt. Batterien müssen bei einer Batterie-Sammelstelle entsorgt werden.

### Auspacken Einspielen

Packen Sie den Inhalt des Kartons vorsichtig aus und überprüfen Sie, ob alle hier aufgeführten Teile enthalten sind:

#### **Lieferumfang:**

- 1x Smart Sounddeck 100
- 1x Fernbedienung
- 1x Netzkabel
- 1x HDMI® Kabel
- 1x Optisches digitales Audiokabel
- 1x Koaxiales digitales Audiokabel
- 1x Analoges stereo Audiokabel
- 1x Kurzanleitung
- 1x Spotify Beileger

### Anschließen

In diesem Kapitel zeigen wir Ihnen die einzelnen Anschlüsse und die Fernbedienung des Smart Sounddeck 100. Falls Sie das Sounddeck 100 mit dem WLAN verbinden möchten, stellen Sie bitte sicher, dass Ihr WLAN-Router aktiv ist und auf das Internet zugreifen kann.

#### **Einspielphase bis zur Entfaltung der maximalen Klangeigenschaften: 15 – 20 Betriebsstunden.**

- Bitte in dieser Zeit in normaler Lautstärke hören
- Extrem hohe Pegel vermeiden
- Unterschiedlichstes Tonmaterial hören

### Inbetriebnahme der Fernbedienung

Die mitgelieferte Batterie ist bereits in die Fernbedienung eingelegt. Zur Inbetriebnahme entfernen Sie lediglich die Schutzfolie. Achten Sie bei einer Ersatzbatterie darauf, dass diese entsprechend den Polaritätsmarkierungen (**+/–**) korrekt eingelegt wird. Verwenden Sie ausschließlich die für dieses System spezifizierte Batterie (CR 2032).

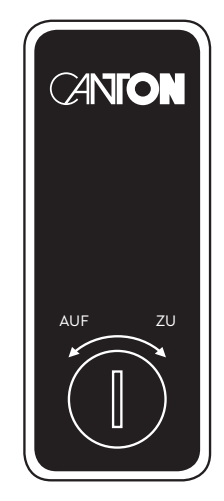

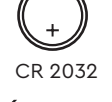

### Anschluss Terminal

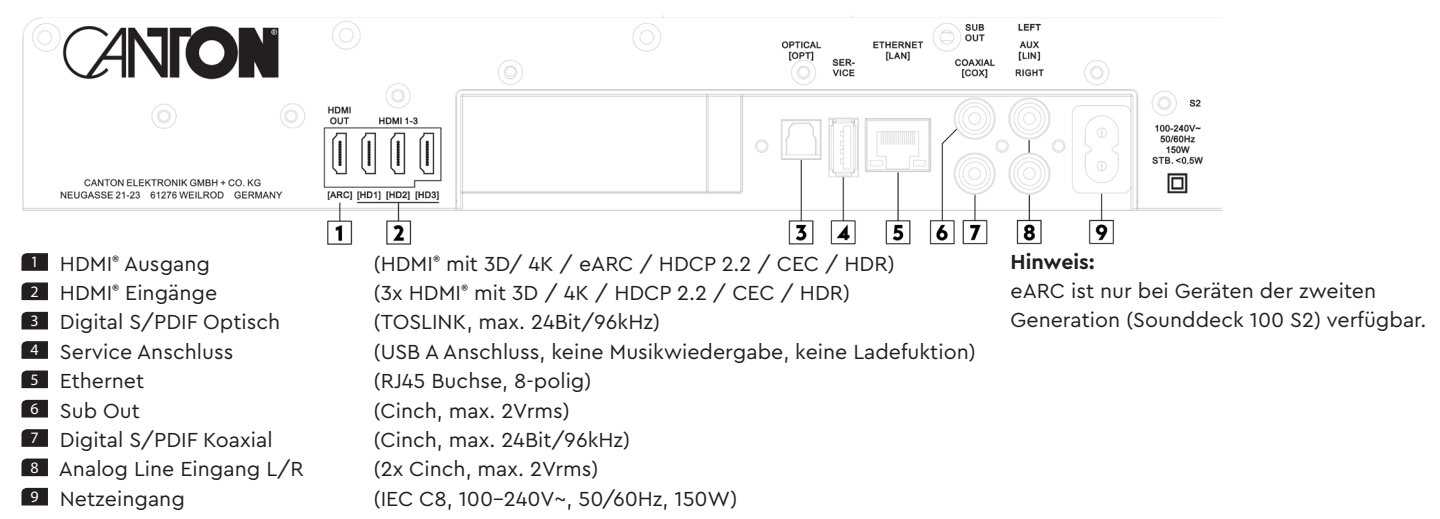

Die physischen Eingänge haben bei Auslieferung folgende Bezeichnungen, welche (mit Ausnahme von BT und NET) auf Wunsch angepasst werden können (siehe auch Kapitel Eingangsname [NAM]):

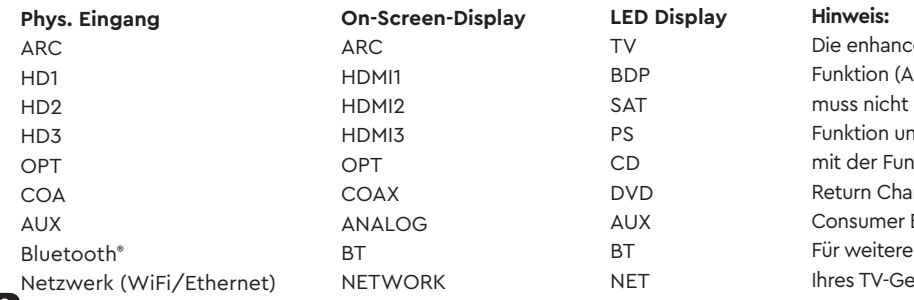

ed Audio Return Channel (eARC) / Audio Return Channel RC) ist bei dem Smart Sounddeck 100 jederzeit nutzbar und aktiviert werden. Damit Ihr Fernsehgerät die eARC / ARC Funktion unterstützen kann, muss es min. über einen HDMI® Eingang hktion enhanced Audio Return Channel (eARC) / Audio Innel (ARC) verfügen. Weiterhin muss das Protokoll Electronics Control (CEC) zwingend aktiviert sein. Informationen schauen Sie bei Bedarf bitte in der Anleitung erätes nach.

### **FERNBEDIENUNG**

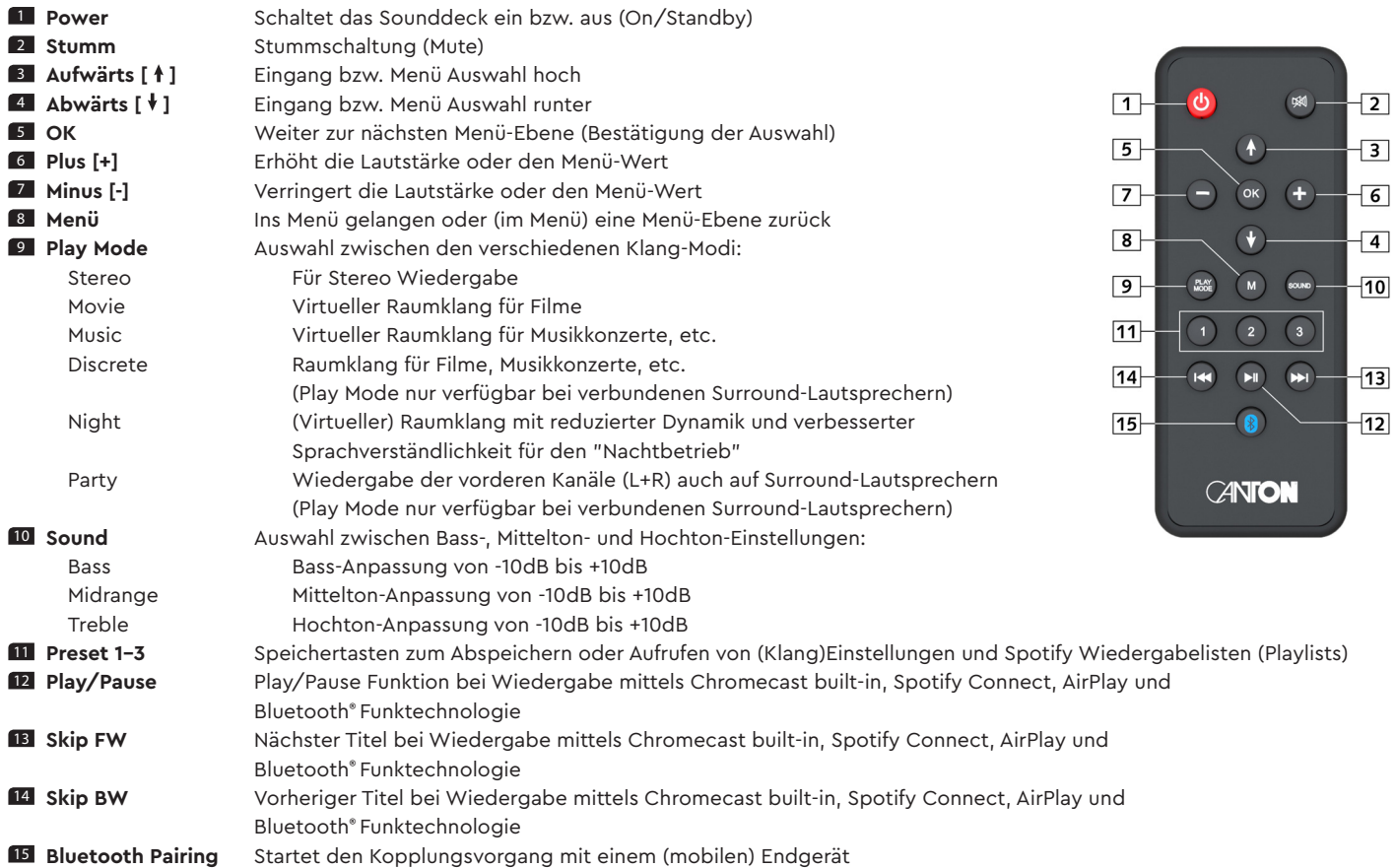

**Deutsch**

### LED Anzeigen

#### **Die rot/grüne LED zeigt folgende Zustände an:**

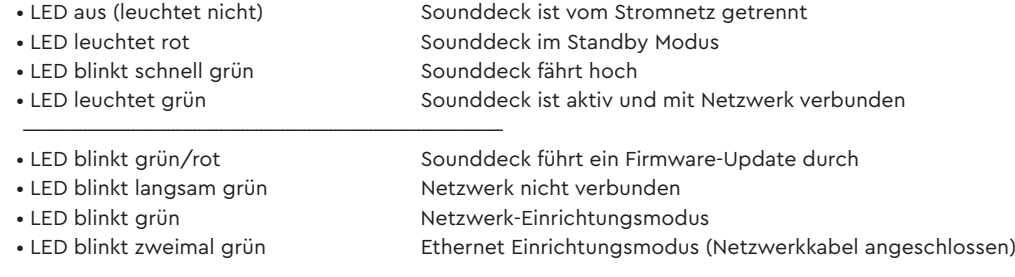

### Displayanzeigen

#### **On-Screen Display (OSD)**

Alle Einstellungen und die Konfiguration des Sounddeck 100 können bequem über ein On-Screen Display auf Ihrem TV-Bildschirm durchgeführt werden. Dazu muss das Sounddeck 100 via HDMI-Kabel mit Ihrem TV verbunden sein. Das Menü ist verständlich und strukturiert aufgebaut. Durch Drücken der Menü-Taste (M) auf der Fernbedienung gelangen Sie in das Hauptmenü.

#### **LED Display**

Das blaue LED Display befindet sich in der Front des Sounddeck 100 und leuchtet bei einem gesendetem Befehl für fünf Sekunden auf. Die wichtigsten Anzeigen und Ihre Bedeutung sind hier aufgeführt:

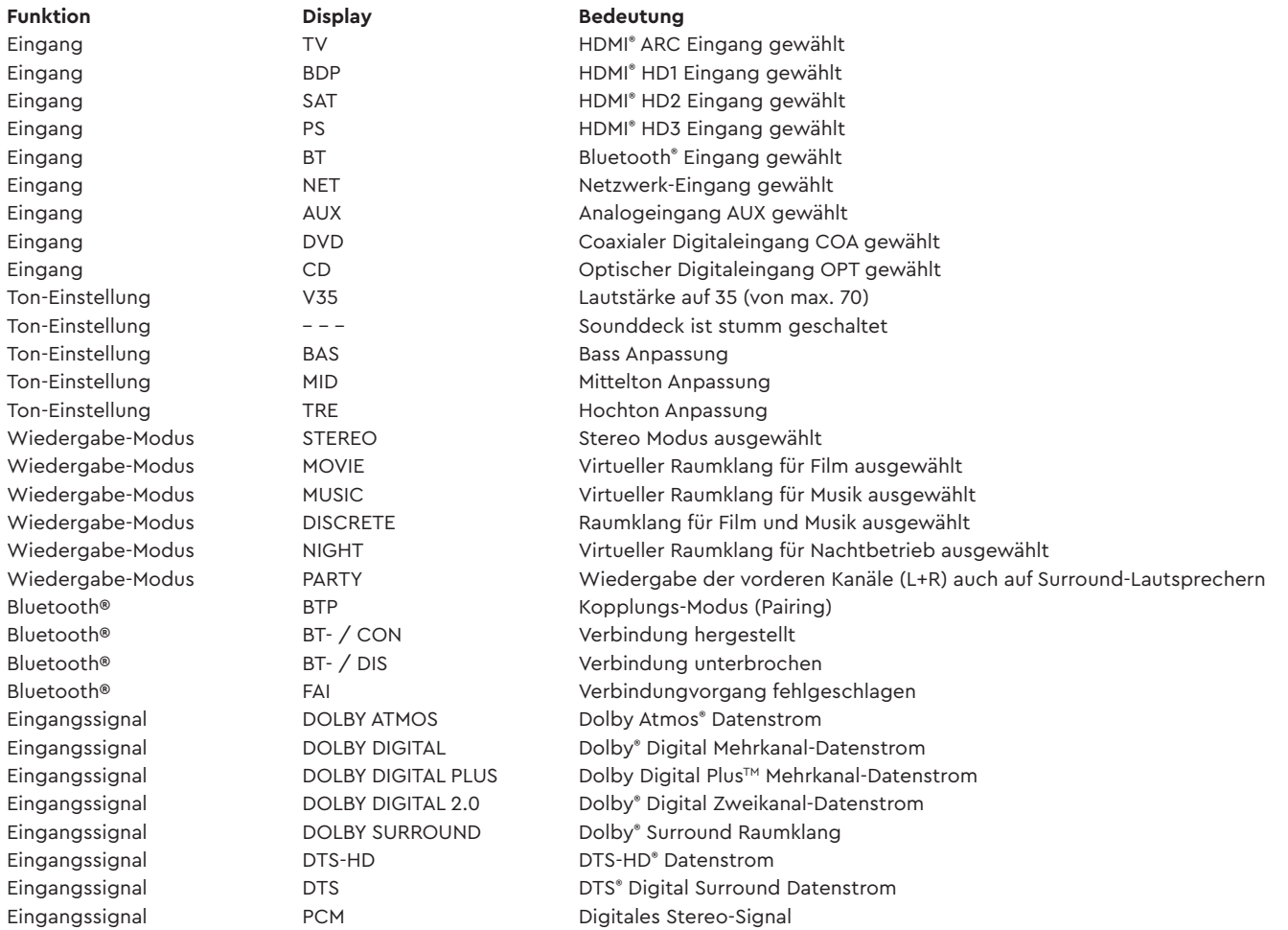

**Deutsch**

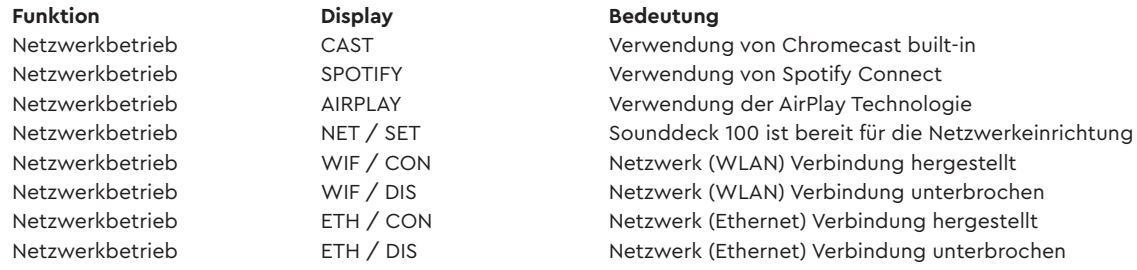

**Hinweis:** Die Wiedergabemodi (Playmodes) Discrete und Party sind im Normalbetrieb nur auswählbar, wenn Smart (Funk-)Lautsprecher mit dem Sounddeck 100 verbunden sind. Weitere Informationen hierzu finden Sie in der Beschreibung des Menüpunkts "Funkeinstellung" [WSP].

### Verwendung von Chromecast built-inTM

#### **Voraussetzungen:**

- (Mobiles) Endgerät mit **aktivierter** WLAN und Bluetooth® Funktion
- Netzwerkzugang (WLAN oder LAN)
- Die Google Home App
- Eine App, die die Wiedergabe mittels Chromecast built-in unterstützt (z.B. Spotify, Deezer, AllCast, radio.de, etc.). Eine Musikwiedergabe über die Google Home App direkt ist nicht möglich.
- Bitte behalten Sie die Standardeinstellungen Ihres WLAN Router bei. Änderungen der Einstellungen Ihres Routers, im speziellen Änderungen an den DHCP Einstellungen, können zu einer instabilen oder zum kompletten Verlust der Netzwerkverbindung führen. Im folgenden Link sind alle kompatiblen Router aufgeführt:

https://support.google.com/chromecast/table/6207427?hl=en-IN

Um die integrierte Funktion Chromecast built-in nutzen zu können, müssen Sie die Google Home App auf Ihrem (mobilen) Endgerät installieren und Ihr Gerät mit dem Sounddeck verbinden. Ihr (mobiles) Endgerät und das Sounddeck 100 müssen sich hierfür im selben Netzwerk befinden. Dazu gehen Sie bitte wie folgt vor:

1 Schalten Sie das Sounddeck 100 ein und starten Sie Ihr (mobiles) Endgerät. An Ihrem (mobilen) Endgerät müssen die Funktionen WLAN und Bluetooth® **zwingend** eingeschaltet sein. Falls das Sounddeck 100 vom Stromnetz getrennt war, warten Sie mit dem weiteren Vorgehen bitte bis das Display **[NET]** und anschließend **[SET]** angezeigt hat.

**Hinweis:** Wenn Sie die Google Home App bereits auf Ihrem (mobilen) Endgerät installiert haben, können Sie die Punkte 2 und 3 überspringen.

- 2 Öffnen Sie die App "Play Store" / "App Store" auf Ihrem (mobilen) Endgerät.
- 3 Suchen Sie nach der Google Home App und installieren Sie diese auf Ihrem (mobilen) Endgerät. Sie müssen den Zugriff auf mehrere Funktionen bestätigen, wie z.B. Identität, etc.
- 4 Starten Sie die Google Home App und folgen Sie den Anweisungen. Sie müssen der App ein Google Konto zuweisen, gegebenfalls müssen Sie dieses erstellen.
- 5 Ihr (mobiles) Endgerät sucht nun nach verfügbaren Lautsprechern in Reichweite. Gegebenenfalls müssen Sie die entsprechende Suchfunktion Ihres (mobilen) Endgeräts manuell auswählen.
- 6 Wählen Sie "Smart Soundeck 100 xxxxxx" als einzurichtendes Gerät aus.
- 7 Ihr (mobiles) Endgerät versucht sich jetzt mit dem Sounddeck 100 zu verbinden. Befolgen Sie dazu bitte die weiteren Installationsschritte der Google Home App.

#### **Deutsch**

- 8 Nachdem die Verbindung hergestellt wurde, spielt das Sounddeck 100 eine Melodie (Klangfolge). Bitte bestätigen Sie in der App, dass Sie die Melodie gehört haben.
- 9 Wählen Sie als nächstes den "Raum" in dem Sie das Sounddeck verwenden möchten (z.B. Wohnzimmer) und bestätigen Sie mit "weiter".
- 10 Bitte Suchen Sie das WiFi-Netzwerk (WLAN), das Sie für das Sounddeck 100 verwenden möchten aus und klicken Sie auf "weiter".
- 11 Die Google Home App und das Sounddeck 100 werden nun verbunden. Nach erfolgreicher Verbindung zeigt das Display in der Front für 5 Sekunden **[WIF]** und danach **[CON]** an.
- 12 Die Installation ist fast abgeschlossen. Bitte folgen Sie einigen letzten Schritten auf Ihrem (mobilen) Endgerät, um die Installation abzuschließen.
- 13 Um Musik mittels Chromecast built-in wiederzugeben, öffnen Sie eine App (z.B. TuneIn), die diese Funktion unterstützt. Dies ist an dem Chromecast builtin Icon auf dem Bildschirm zu erkennen. Je nach App kann es erforderlich sein, zunächst die Wiedergabe (den Stream) zu starten, damit diese Funktion angezeigt wird und zur Verfügung steht.
- 14 Um Musik, die Sie lokal auf Ihrem (mobilen) Endgerät (Smartphone, Tablet) gespeichert haben, mittels Chromecast built-in über das Sounddeck 100 wiederzugeben, können Sie in vielen Fällen das herstellereigene Wiedergabeprogramm (App) nutzen. Sollte die Musik-App des Herstellers die Funktion Chromecast built-in nicht unterstützen, können Sie alternativ eine frei verfügbare App (wie z.B. die App "AllCast" von ClockworkMod) verwenden.

### Google Assistent Sprachsteuerung

Sie können das Sounddeck 100 auf zwei Möglichkeiten mit der "Google Assistant" Sprachsteuerung bedienen.

- a.) Verbindung mit einem seperaten Google Home-Gerät
- b.) Verwendung der in der Google Home App integrierten Sprachsteuerung

Nähere Informationen finden Sie unter: www.assistant.google.de

**Hinweis:** Google Assistant ist nicht in allen Sprachen und Ländern verfügbar.

### Verwendung von Spotify Connect

**Verwenden Sie Ihr Smartphone, Tablet oder Ihren Computer als Fernbedienung für Spotify. Auf spotify.com/connect erfahren Sie mehr.**

### Wiedergabe via Bluetooth® Funktechnologie

#### **Voraussetzungen:**

- Bluetooth® muss auf dem (mobilen) Endgerät zwingend aktiviert sein.
- Das (mobile) Endgerät muss mindestens den Bluetooth® Standard 2.0 unterstützen.
- Das (mobile) Endgerät muss sich in der Reichweite des Sounddeck 100 befinden (max. 10 m).

#### **Verbindungsvorgang:**

Zum koppeln bzw. verbinden der beiden Geräte gehen Sie bitte wie folgt vor:

- **1** Wählen Sie durch drücken der Taste Hoch (↑) oder Runter (↓) den Eingang [BT] und drücken Sie anschließend auf Ihrer Fernbedinung die "Bluetooth Pairing" Taste. Das Display zeigt **[BTP]** an.
- 2 Starten Sie auf Ihrem (mobilen) Endgerät den Suchlauf nach Geräten in Reichweite.
- 3 Wählen Sie "Smart Sounddeck 100 xxxxxx" als Wiedergabegerät aus.
- **Hinweis:** Wenn Sie Ihrem Sounddeck 100 bei der Netzwerkeinrichtung einen Namen zugewiesen haben (z.B. Wohnzimmer), wird hier ebenfalls dieser Name angezeigt.
- 4 Die Verbindung stellt sich, nach Bestätigung, automatisch her und wird Ihnen mit der Meldung [BT-] und [CON] im Display angezeigt.
- 5 Sollte das (mobile) Endgerät einen Code verlangen, geben Sie "0000" ein.
- 6 Sollte der Verbindungsversuch fehlgeschlagen sein, erhalten Sie die Meldung [FAI]. Wiederholen Sie den Versuch unter Berücksichtigung der Voraussetzungen für eine erfolgreiche Verbindung (siehe oben).
- 7 Erscheint im Display [BT-] und [DIS], ist Ihr (mobiles) Endgerät außer Reichweite oder abgemeldet.

#### **Betrieb eines (mobilen) Endgeräts**

Das jeweils zuletzt mit dem Sounddeck 100 verbundene Gerät stellt automatisch die Verbindung her, sofern die Bluetooth® Funktion aktiviert und der Eingang [BT] gewählt ist. Sie erhalten in diesem Fall die Meldung [BT-] und [CON]. Starten Sie die Wiedergabe eines Titels auf Ihrem (mobilen) Endgerät und der Ton wird automatisch über das Sounddeck 100 ausgegeben.

### Verwendung der AirPlay 2 Technologie

**Hinweis:** AirPlay bzw. AirPlay 2 ist nur bei Geräten der zweiten Generation (Sounddeck 100 S2) verfügbar.

Mit der Apple AirPlay Technologie können Sie Audioinhalte über das Funknetzwerk (WLAN) mittels Smart Sounddeck 100 wiedergeben. Die AirPlay 2 Technologie bietet Ihnen zusätzlich die Möglichkeit, Ihre Inhalte auf mehreren Lautsprechern und/oder Verstärkern synchron wiederzugeben.

#### Einbindung des Smart Sounddeck 100 ins WLAN mittels iPhone, iPad oder iPod touch

Um Ihr Smart Sounddeck 100 mittels iPhone, iPad oder iPod touch mit Ihrem Funknetzwerk (WLAN) zu verbinden, gehen Sie bitte wie folgt vor:

- 1 Trennen Sie das Smart Sounddeck vom Stromnetz, warten Sie mind. 30 Sekunden und verbinden Sie das Sounddeck anschließend erneut mit dem Stromnetz. Warten Sie nun, bis das Display **[NET]** / **[SET]** anzeigt und fahren Sie mit den folgenden Schritten innerhalb von max. 10 Minuten fort.
- 2 Wählen Sie an Ihrem iPhone, iPad bzw. iPod touch die Funktion "Einstellungen" und dort "Wi-Fi" (WLAN).
- 3 Wählen Sie unter dem Menüpunkt "NEUEN AIRPLAY LAUTSPRECHER EINRICHTEN" das Smart Sounddeck 100 als einzurichtendes Gerät aus.
- 4 Das Fenster "AirPlay Konfig..." öffnet sich.
	- a. Wählen Sie unter "Netzwerk" das Netzwerk aus, mit dem Sie das Smart Sounddeck 100 verbinden möchten.
	- b. Geben Sie unter "Lautsprechername" den gewünschten Namen (Synonym) für das Sounddeck 100 ein.
	- c. Optional können Sie unter "LAUTSPRECHERPASSWORT" noch ein Passwort vergeben.
	- d. Wählen Sie die Funktion "Weiter" und warten Sie anschließen (ca. 30 Sekunden), bis das Sounddeck 100 im Display **[WIF]** / **[CON]** anzeigt.
- **5** Schließen Sie den Anmeldevorgang in dem sich öffnenden Fenster "Konfiguration beendet" durch betätigen der Funktion "Fertig" ab.

Das Smart Sounddeck 100 ist nun mit Ihrem WLAN (Wi-Fi Netzwerk) verbunden und einsatzbereit.

### **Wiedergabe mittels AirPlay bzw. AirPlay 2 Technologie**

**Hinweis:** AirPlay bzw. AirPlay 2 ist nur bei Geräten der zweiten Generation (Sounddeck 100 S2) verfügbar.

Voraussetzungen, um Musik mittels AirPlay 2 Technologie wiedergeben zu können:

- iPhone, iPad, iPod touch oder HomePod mit iOS 11.4 oder höher
- Apple TV 4k oder Apple TV HD mit tvOS 11.4 oder höher
- Mac oder PC mit iTunes 12.8 oder höher bzw. Mac mit macOS Catalina oder höher.

Wiedergabe auf dem Smart Sounddeck 100 (und weiteren Geräten):

- 1 Um Ihre Musik mittels Sounddeck 100 abzuspielen, starten Sie auf Ihrem (mobilen) Endgerät die Wiedergabe des gewünschten Titels in einer Medien-App.
- 2 Öffnen Sie auf ihrem Apple Gerät das Kontrollzentrum. Wischen Sie hierzu von der rechten oberen Ecke (iOS 12 oder höher) oder von der Unterkante (iOS 11 oder niedriger) in Richtung Displaymitte.
- 3 Wählen Sie in der Audio-Karte das AirPlay Symbol und in dem sich öffnenden Dialog den oder die Lautsprecher / Verstärker aus, auf dem bzw. denen die Wiedergabe erfolgen soll.

Wie Sie die Wiedergabe auf einem oder meheren AirPlay-fähigen Lautsprecher(n) mittels Mac, Apple TV oder Apple Music starten, entnehmen Sie bitte der folgenden Hilfe-Seite: https://support.apple.com/de-de/HT202809#mac

#### **Hinweise:**

- Verwenden Sie Siri auf Ihrem iPhone, iPad, HomePod oder Apple TV, um das Smart Sounddeck 100 mit Ihrer Stimme zu steuern.
- Das Smart Sounddeck 100 unterstützt nur Audio-Streaming, kein Video-Streaming.

### Speichertaste 1-3 (Presets)

Das Smart Sounddeck 100 ist in der Lage, drei Speichertasten mit "Presets" zu belegen. Einstellungen wie Lautstärke, gewählter Eingang und Einstellungen im Menü Lautsprecher-Einstellung **[SPS]** (Klangeinstellungen, etc.), sowie Playlists (Wiedergabelisten) aus der App "Spotify" können dort abgespeichert werden. Die Speichertasten lassen sich über die Smart-Fernbedienung konfigurieren.

#### **Praxistipp:**

• Wir empfehlen Ihnen, die bei der Ersteinrichtung des Smart Sounddeck vorgenommenen Einstellungen im Lautsprechermenü z.B. bzgl. Lautsprecherpegel und -abstände, Klangeinstellungen, u.s.w. auf einem der drei Presets abzuspeichern, damit Ihre Einstellungen bei einem versehentlichen Drücken einer der Preset-Tasten nicht durch die werksseitig vorgegebenen (neutralen) Einstellungen überschrieben werden.

Zum Abspeichern von Playlists und/oder (Klang)Einstellungen gehen Sie bitte wie folgt vor:

- 1 Nehmen Sie die gewünschten Einstellungen bzgl. Lautstärke, Klang, Eingang, etc. vor und halten Sie die entsprechende Speichertaste 1, 2 oder 3 so lange gedrückt, bis die zugehörige Nummer **[P1]**, **[P2]** oder **[P3]** im Display angezeigt wird und nicht mehr blinkt.
- <sup>2</sup> Zum Abspeichern einer Playlist öffnen Sie die gewünschte Playlist in der App "Spotify" auf ihrem (mobilen) Endgerät und starten Sie die Wiedergabe. Wählen Sie als Verbindung zum Smart Sounddeck 100 unbedingt Spotify Connect aus, nicht Chromecast built-in. Halten Sie nun die entsprechende Speichertaste 1, 2 oder 3 so lange gedrückt, bis die zugehörige Nummer **[P1]**, **[P2]** oder **[P3]** im Display angezeigt wird und nicht mehr blinkt. Beim Abspeichern einer Playlist werden **automatisch** auch alle (Klang)Einstellungen mit abgespeichert.
- 3 Zum Abrufen der gespeicherten Einstellungen bzw. der Playlist drücken Sie kurz die entsprechende Taste 1, 2 oder 3. Die Einstellungen werden dann aufgerufen bzw. die Titel aus der gespeicherten Playlist (auch ohne Verwendung Ihres (mobilen) Endgerätes) automatisch über das Smart Sounddeck 100wiedergegeben.

#### **Hinweis:**

• Zum Löschen der Einstellungen bzw. einer Playlist auf einem Preset halten Sie die entsprechende Taste für 10 Sekunden gedrückt, bis der entsprechende Preset **[P1]**, **[P2]** bzw. **[P3]** schnell blinkend im Display angezeigt wird.

### Automatische Updates

Nachdem Sie das Smart Sounddeck 100 mit dem Netzwerk verbunden haben, werden automatisch Firmware Updates auf Ihrem Gerät durchgeführt. Nach jedem Verbinden mit dem Stromnetz und in regelmäßigen Abständen (auch im Standby) sucht das Smart Sounddeck 100 nach einer Aktualisierung und installiert diese, sofern vorhanden. Die LED blinkt während des Updates grün/rot und das Display zeigt zunächst "**DOWNLOADING**", danach "**UPDATING**" an. Während dieser Zeit ist das Smart Sounddeck 100 nicht betriebsbereit. Das Smart Sounddeck 100 muss hierzu mittels Google Home App bzw. einem iOS Gerät (mittels WLAN) oder alternativ einem Netzwerkkabel (mittels LAN) mit dem Netzwerkrouter verbunden worden sein.

**Achtung:** Trennen Sie das Smart Sounddeck 100 während eines Updates **NICHT** vom Stromnetz!

### Menüstruktur und Navigation

#### **Übersicht**

Die meisten Einstellungen des Sounddeck 100 sind im Hauptmenü enthalten. Dieses "Einstellungsmenü" wird über die mitgelieferte Infrarot-Fernbedienung gesteuert. Das Einstellungsmenü wird mittels On Screen Display (OSD) auf Ihrem Fernseher angezeigt, und das LED Display in dem Sounddeck zeigt die jeweilige Funktion in Form einer Abkürzung bzw. als Lauftext an, wenn das Menü aktiviert wird. Somit kann das Sounddeck auch ohne Bildschirm angepasst werden. Nachfolgend finden Sie eine Beschreibung, wie Sie generell durch das Menü navigieren:

- Um das Menü aufzurufen, drücken Sie die **Menü-Taste "M"**.
- Um in die nächste Menüebene zu gelangen, drücken Sie die "**OK**" **Taste**.
- Um im Menü nach oben oder unten zu navigieren, drücken Sie die Taste **Pfeiltaste** " " oder " ".
- Um den Wert eines Parameters zu ändern, drücken Sie die **Taste** "**+**" (**Volume +**) oder "**-**" (**Volume -**).
- Um in die vorherige Menüebene zu gelangen, drücken Sie die **Menü-Taste "M"**.
- Um das Menü zu verlassen:
	- a) Halten Sie entweder die **Menü-Taste "M"** gedrückt, bis der ausgewählte Eingang (z.B. TV) angezeigt wird, oder
	- b) warten Sie 30 Sekunden, ohne eine Taste auf der Fernbedienung zu drücken.
- **Hinweis:** Um die Anzeigesprache des On-Screen Displays von Englisch auf Deutsch zu ändern, wählen Sie bitte das Hauptmenü durch Drücken der Taste "M".Wählen Sie unter "System Setup" [SYS] den Menüpunkt "Displayeinstellungen" [UIS] aus und ändern Sie die Sprache im Menüpunkt "Language" [LAN].

### 1. LautsprecherEinstellung [SPS]

Der erste Punkt im Hauptmenü ist die Lautsprecher-Einstellung. Hier können Sie klangrelevante Einstellungen vornehmen. Die Lautsprecher-Einstellung beinhaltet die folgenden Punkte:

- Kanalpegel **[CHL]**
- Lautsprecher Abstand **[DST]**
- Equalizer **[EQ ]**
- Sprachverständlichkeit **[VOI]**
- Klangeinstellung **[SND]**

#### Kanalpegel [CHL]

Im Menü Kanalpegel können Sie den Lautstärkepegel jedes einzelnen Kanals in 1dB (1 Dezibel) Schritten zwischen -10dB und +10dB einstellen, wobei 0dB die Werkseinstellung ist. Für eine einfache relative Lautstärkeanpassung zwischen den verschiedenen Lautsprechern ist das Sounddeck mit einem Testtongenerator ausgestattet.

**Achtung:** Bevor Sie den Testtongenerator aktivieren, stellen Sie bitte die Hauptlautstärke auf einen Wert zwischen 20 und 30 ein. Der Testtongenerator ist abhängig vom Hauptlautstärkepegel und kann innerhalb des Menüs nicht verändert werden.

Um die relative Lautstärke der verschiedenen (virtuellen) Lautsprecher einzustellen, gehen Sie bitte wie folgt vor:

- 1 Drücken Sie die **Menü-Taste** "**M**" auf der Fernbedienung, um in das Menü zu gelangen.
- 2 Bestätigen Sie den ersten Menüpunkt **Lautsp. Einstellung [SPS]** mit der "**OK**" **Taste**.
- 3 Bestätigen Sie nun den Menüpunkt **Kanalpegel [CHL]** durch Drücken der "**OK**" **Taste.**
- 4 Als erstes Element ist "Testton" **[TON]** automatisch ausgewählt. Drücken Sie die "**OK**" **Taste**, wenn Sie den Testton aktivieren möchten.
- 5 Drücken Sie die **Taste** "**+**" um den Testton zu aktivieren **[ON]** bzw. die **Taste** "**-**" um ihn zu deaktivieren **[OFF]**.
- 6 Der linke Frontlautsprecher **Front Links [FL]** erzeugt nun ein Rauschsignal (Rosa Rauschen). Drücken Sie die **Menü-Taste** "**M**" und dann die **"Pfeiltaste** " " bzw. alternativ direkt die **"Pfeiltaste** " ", um den linken Frontlautsprecher **[FL]** in der Liste der angezeigten Lautsprecher auszuwählen.
- 7 Mit den Tasten "**+**" bzw. "**–**" können Sie nun den Pegel anpassen. Um zurück in die Auswahlliste zu gelangen, drücken Sie die "**OK**" **Taste**.
- 8 Zusätzlich zum vorderen linken Lautsprecher Front Links **[FL]** können Sie den virtuellen Mittenlautsprecher Center **[VCE]**, den vorderen rechten Lautsprecher Front Rechts **[FR]**, den virtuellen rechten und linken Surroundlautsprecher Surr. Rechts **[VSR]** und Surr. Links **[VSL]**, sowie den Subwoofer **[SUB]** anpassen. Die beiden Lautsprecher Top Links **[TL]** und Top Rechts **[TR]** sind ausgegraut und nicht anwählbar. Weitere Informationen hierzu finden Sie in der Beschreibung des Menüpunkts "Sub Ausgang " sowie "Funklautsprecher Koppeln".
- **9 Der jeweils in der Lautsprecherliste mittels Pfeiltaste "** " oder " vigagewählte Lautsprecher gibt den Testton wieder. An Ihrer Hörposition sollten alle Lautsprecher etwa die gleiche Lautstärke haben. Aufgrund des unterschiedlichen Frequenzbandes ist es schwierig, einen vergleichbaren Pegel für den Subwoofer zu finden. Stellen Sie die Lautstärke des Subwoofers daher auf den von Ihnen gewünschten Wert.
- 10 Um den Menüpunkt zu verlassen, drücken Sie die **Menü-Taste "M"**. Bei Verlassen wird der Testtongenerator automatisch deaktiviert.
- **Hinweis:** Lautsprecher, die mit "Virtuell" gekennzeichnet sind, sind physisch nicht vorhanden. Hier wird der jeweilige Kanal von den physisch vorhandenen Lautsprechern erzeugt und daher vom Pegel her nur "virtuell" angepasst.

#### Lautsprecher Abstand [DST]

Für eine optimale Räumlichkeit bei mehrkanaligen Eingangssignalen ist eine Anpassung des Abstandes zwischen Lautsprecher und Hörposition erforderlich. Messen und geben Sie den Abstand zwischen den Lautsprechern und Ihrer Hörposition an. Der Abstand ist zwischen 0,0m und 9,9m, in Schritten von 0,1m (10cm) einstellbar, wobei 3,0m die Werkseinstellung darstellt.

Zum Einstellen des Abstands gehen Sie bitte wie folgt vor:

- 1 Drücken Sie die **Menü-Taste** "**M**" auf der Fernbedienung, um in das Menü zu gelangen.
- 2 Bestätigen Sie den ersten Menüpunkt **Lautsp. Einstellung [SPS]** mit der "**OK**" **Taste**.
- 3 Wählen Sie mittels **Pfeiltaste** " " oder " " den Menüpunkt **Lautsprecher Abstand [DST]** und bestätigen Sie diesen mit der "**OK**" **Taste**.
- 4 Wählen Sie mit der **Pfeiltaste** " " oder " " den Lautsprecher aus, dessen Abstand Sie anpassen möchten und bestätigen Sie Ihre Auswahl mit der "**OK**" **Taste**. Es sind nur physisch vorhandene Lautsprecher auswählbar, alle anderen Lautsprecher sind ausgegraut. Weitere Informationen hierzu finden Sie in der Beschreibung des Menüpunkts "Sub Ausgang" sowie "Funklautsprecher Koppeln".
- 5 Mit den Tasten "**+**" bzw. "**–**" können Sie den Abstand anpassen. Um in die Auswahlliste zurück zu gelangen, drücken Sie die "**OK**" **Taste**.
- 6 Um den Menüpunkt zu verlassen, drücken Sie die **Menü-Taste "M"**.
- **Hinweis:** Sollte der Abstand größer als 9,9m sein, stellen Sie die Differenzwerte der einzelnen Abstände, bezogen auf 3m ein. Entscheidend für die Berechnung des räumlichen Effekts sind die Differenzen zwischen den Kanälen, nicht die absoluten Entfernungswerte.

#### Equalizer [EQ]

Im Menü Equalizer können Sie eine von drei verschiedenen Übertragungsfunktionen (Klanganpassungen) wählen, um das Sounddeck optimal an den Aufstellungsort anzupassen. Falls Sie das Sounddeck 100 nicht frei im Raum aufgestellt haben, sollten Sie eine Anpassung vornehmen.

Um die Übertragungsfunktion (Equalizer) anzupassen, gehen Sie bitte wie folgt vor:

- 1 Drücken Sie die **Menü-Taste** "**M**" auf der Fernbedienung, um in das Menü zu gelangen.
- 2 Bestätigen Sie den ersten Menüpunkt **Lautsp. Einstellung [SPS]** mit der "**OK**" **Taste**.

#### **Deutsch**

3 Wählen Sie mittels **Pfeiltaste** " " oder " " den Menüpunkt **Equalizer [EQ ]** und bestätigen Sie diesen mit der "**OK**" **Taste**.

- 4 Bestätigen Sie den ersten Menüpunkt **Soundbar [SBR]** bzw. wählen Sie über die Tasten " " und " " den gewünschten Lautsprecher aus und bestätigen Sie ihn mit der "**OK**" **Taste**. Es sind nur physisch vorhandene Lautsprecher auswählbar, alle anderen Lautsprecher sind ausgegraut. Weitere Informationen hierzu finden Sie in der Beschreibung des Menüpunkts "Sub Ausgang " sowie "Funklautsprecher Koppeln".
- 5 Passen Sie den Equalizer über die "**+**" bzw. "**–**" Tasten an und bestätigen Sie Ihre Auswahl mit der "**OK**" **Taste**.
	- **EQ1** für eine freie Aufstellung auf einem offenen Regal bzw. Schrank (Werkseinstellung).
	- **EQ2** für eine Aufstellung unterhalb eines TV-Gerätes.
	- **EQ3** für eine Aufstellung in einem Schrank bzw. Regal.

6 Um den Menüpunkt zu verlassen, drücken Sie die **Menü-Taste "M"**.

#### Sprachverständlichkeit [VOI]

Verwenden Sie diese Funktion, um die Sprachverständlichkeit zu erhöhen. So können Sie z.B. Dialoge (Sprache) in Filmen mit lauten Geräuschen besser verstehen.

Um die Funktion "Sprachverständlichkeit" zu aktivieren bzw. zu deaktivieren, gehen Sie bitte wie folgt vor:

- 1 Drücken Sie die **Menü-Taste** "**M**" auf der Fernbedienung, um in das Menü zu gelangen.
- 2 Bestätigen Sie den ersten Menüpunkt **Lautsp. Einstellung [SPS]** mit der "**OK**" **Taste**.
- 3 Wählen Sie mittels **Pfeiltaste** " " oder " " den Menüpunkt **Sprachverständlichkeit [VOI]** und bestätigen Sie diesen mit der "**OK**" **Taste**.
- 4 Aktivieren bzw. deaktivieren Sie die Funktion Sprachverständlichkeit mit der "**+**" bzw. "**–**" **Taste**:
	- EIN / **[ON]** = Funktion aktiviert AUS / **[OFF]** = Funktion deaktiviert

4 Verlassen Sie den Menüpunkt durch Drücken der **Menü-Taste** "**M**".

#### Klangeinstellung [SND]

In diesem Menü können Sie klangliche Anpassungen im Bereich des Bass-, Mittelton- und Hochtonbereichs vornehmen. Diese Einstellungen sind identisch mit denen, die über die **Sound-Taste** auf der Smart Fernbedienung vorgenommen werden können.

Um den Bass-, Mittel- oder Hochtonbereich anzupassen, gehen Sie bitte wie folgt vor:

- 1 Drücken Sie die **Menü-Taste** "**M**" auf der Fernbedienung, um in das Menü zu gelangen.
- 2 Bestätigen Sie den ersten Menüpunkt **Lautsp. Einstellung [SPS]** mit der "**OK**" **Taste**.
- 3 Wählen Sie mittels **Pfeiltaste** " " oder " " den Menüpunkt **Klangeinstellung [SND]** und bestätigen Sie diesen mit der "**OK**" **Taste**.
- **4 Wählen Sie mittels Pfeiltaste "** \* " oder " \* " den gewünschten Parameter (Bass, Mittelton bzw. Hochton) aus und passen Sie den Pegel des gewählten Parameters mittels der "**+**" bzw. "**–**" **Taste** an.
- 4 Verlassen Sie den Menüpunkt durch Drücken der **Menü-Taste** "**M**".

### 2. Systemeinstellung [SYS]

Der zweite Punkt im Hauptmenü ist die Systemeinstellung. Sie enthält die folgenden Menüpunkte:

- Schlummerfunktion **[SLP]**
- IR Menü **[IRM]**
- IR Lernen **[IRL]** Diskreter Eingang **[DIL]** IR Löschen **[CLR]** • CEC **[CEC]** • Standby Modus **[STB]** • Eingangskonfiguration **[INP]** – Eingangsname **[NAM]** – Verstärkung Analog **[OFS]** • Eingangswahl **[SEL]** • Sub Ausgang **[SUB]** • Sub Phase **[PHA]** • Lip sync **[LIP]** • Max. Lautstärke **[VOL]** • DRC **[DRC]** • 3D Audio [3D] • Displayeinstellungen **[UI]** – Sprache **[LAN]** – LED Blinken **[LED]** – Datenstromanzeige **[ISD]** – Slave Display **[SUI]**
- Wiedergabemodus **[PLM]**
- Werkseinstellung **[RES]**
	- OTA Wiederherstellung **[OTA]**

#### Schlummerfunktion [SLP]

Wenn diese Funktion aktiviert ist, schaltet sich das Sounddeck 100 nach einer bestimmten Zeit in den Standby-Modus. Sie können zwischen 15 **[15M]**, 30 **[30M]**, 45 **[45M]** oder 60 **[60M]** Minuten wählen. Wenn der Wert **[OFF]** ausgewählt ist, ist die Funktion deaktiviert.

Um die Ausschaltzeit einzustellen, folgen Sie bitte den nächsten Schritten:

- 1 Drücken Sie die **Menü-Taste** "**M**" auf der Fernbedienung, um ins Menü zu gelangen.
- 2 Navigieren Sie mit der **Pfeiltaste** " " oder " " zum Menüpunkt **Systemeinstellung [SYS]** und bestätigen Sie diesen mit der **"OK" Taste**.
- 3 Bestätigen Sie den ersten Menüpunkt **Schlummerfunktion [SLP]** mit der **"OK" Taste**.
- 4 Wählen Sie die gewünschte Zeit mit der "**+**" bzw. "**–**" **Taste** aus und bestätigen Sie sie mit der **"OK" Taste**.
- 5 Um den Menüpunkt zu verlassen, drücken Sie die **Menü-Taste "M"**.

**Hinweis:** Der Schlummerfunktion wird nach dem Ausschalten automatisch deaktiviert. Die Abschaltzeit muss, sofern gewünscht, nach dem Einschalten neu ausgewählt werden.

#### IR Menü [IRM]

In diesem Menü sind alle für die Steuerung des Sounddeck 100 mittels Infrarot (IR) TV- bzw. Universal-Fernbedienung relevanten Funktionen enthalten.

#### IR Lernen [IRL]

Das Sounddeck 100 kann den Infrarot-Code einer Infrarot-Fernbedienung (TV- oder Universal-Fernbedienung) lernen und ermöglicht es Ihnen somit, die Funktionen des Sounddeck und eines weiteren Gerätes bzw. weiterer Geräte mit einer einzigen Fernbedienung zu steuern. Dabei kann jede beliebige Taste der TV-/Universal-Fernbedienung von dem Sounddeck 100 gelernt werden. Achten Sie bei der Tastenwahl darauf, dass Befehle für das Sounddeck und die übrigen Geräte dabei nicht in Konflikt stehen.

Zum Lernen von Infrarot Codes, gehen Sie bitte wie folgt vor:

- 1 Drücken Sie **Menü-Taste "M"** auf der Fernbedienung, um in das Menü zu gelangen.
- 2 Navigieren Sie mit der **Pfeiltaste** " " oder " " zum Menüpunkt **Systemeinstellung [SYS]** und bestätigen Sie ihn mit der "**OK**" **Taste**.
- 3 Wählen Sie mittels Pfeiltaste " " oder " " den Menüpunkt **IR Menü [IRM]** und bestätigen Sie ihn durch Drücken der "**OK**" **Taste**.
- 4 Bestätigen Sie den ersten Menüpunkt **IR Lernen [IRL]** durch Drücken der "**OK**" **Taste**. Auf dem Bildschirm erscheint die Aufforderung: "**Drücken Sie die Originaltaste**". Im LED Display blinkt **[IRL]**.
- 5 Drücken Sie die gewünschte Funktion auf der Canton Smart Fernbedienung, z.B. "**+**" für Volume +.
- 6 Sie erhalten die Aufforderung "**Drücken Sie die neue Taste**", sowie darunter die Angabe der gedrückten Taste, z.B. "Volume +". Im LED Display erscheint ebenfalls die gewählte Funktion, z.B. **[V+]**.
- 7 Drücken Sie auf der TV- / Universal Fernbedienung innerhalb von 15 Sekunden die Taste, die Sie dieser Funktion zuordnen möchten.
- 8 Nach erfolgreicher Zuordnung des IR-Befehls erscheint die Meldung "**Erfolgreich**" und im LED Display **[OK]** und Sie können mit der Programmierung der nächsten Tastenfunktion, z.B. "Volume -", fortfahren.
- 9 Wenn auf dem LED Display **[FAI]** angezeigt wird und die Tastenbezeichnung auf dem Bildschirm verschwindet, ist die Zuordnung fehlgeschlagen und Sie müssen die Schritte 5 bis 8 wiederholen. Bitte versuchen Sie einen geringeren oder höheren Abstand zwischen dem Sounddeck und der TV- / Universal -Fernbedienung, falls der Prozess erneut fehlschlägt. Alternativ können Sie auch versuchen, die Tasten auf der TV- / Universal - Fernbedienung kürzer oder länger zu drücken.
- 10 Um das IR Learn Menü wieder zu verlassen, warten Sie bitte 60 Sekunden oder halten Sie die **Menü-Taste "M"** für 5 Sekunden gedrückt
- **Hinweise:** Die rote markierte Taste "ON/Standby" der Canton Smart Remote hat eine Doppelfunktion. Durch einmaliges Drücken erscheint in der Anzeige **[ON]**, wodurch die Einschaltfunktion "an" programmiert werden kann. Wird diese Taste zweimal kurz hintereinander gedrückt, zeigt das Display **[STB]** an und die Ausschaltfunktion "Standby" kann gelernt werden. Wenn Ihre TV-/Universal-Fernbedienung ebenfalls nur eine Taste für die Funktion "an" und "Standby" hat, müssen diesem Befehl sowohl die Funktion "an" als auch "Standby" zugeordnet werden.
	- Aufgrund der Vielzahl von Infrarot-Codes kann nicht garantiert werden, dass jedes IR-Fernbedienungssignal von dem Sounddeck 100 gelernt werden kann.
	- **Signale von Funkfernbedienungen (RF) können prinzipiell nicht angelernt werden!**

#### Diskreter Eingang [DIL]

Diese Funktion ermöglicht Ihnen eine direkte Anwahl der Signaleingänge bei Verwendung einer TV-/Universal-Fernbedienung eines Drittanbieters. Zusätzlich zur "seriellen" Auswahl der Eingänge über die Tasten " " und " " können Sie bei Verwendung einer TV- oder Universal- Fernbedienung die Signaleingänge (z.B. TV / ARC) direkt auswählen. Das heißt, Sie können einen Eingang fest einer Taste auf Ihrer Fernbedienung zuweisen.

Lernbare Eingänge: HDMI® Eingänge 1–3 [HD1-HD3], HDMI® Ausgang [ARC], optischer Eingang [OPT], coaxialer Eingang [COA], analoger Eingang [AUX], Netzerk-Eingang [NET], Bluetooth® Eingang [BT].

Zum Lernen von Infrarot-Codes für eine direkte Eingangswahl, gehen Sie bitte wie folgt vor:

- 1 Drücken Sie die **Menü-Taste** "**M**" auf der Fernbedienung, um ins Menü zu gelangen.
- 2 Navigieren Sie mit der **Pfeiltaste** " " oder " " zum Menüpunkt **Systemeinstellung [SYS]** und bestätigen Sie ihn mit der "**OK**" **Taste**.
- 3 Wählen Sie das **IR Menü [IRM]** aus und bestätigen Sie es mit der "**OK**" **Taste**.
- 4 Wählen Sie die Funktion **Diskreter Eingang [DIL]** und bestätigen Sie sie mit der "**OK**" **Taste**.
- 5 Über das OSD erscheint die Aufforderung "Drücken Sie die neue Taste" sowie der erste zu programmierenden Eingang "BDP". Im LED Display blinkt **[HD1]**. Sie können dem Eingang BDP **[HD1]** nun eine Taste auf Ihrer TV-/Universal-Fernbedienung zuordnen.
- **Hinweis:** Wenn Sie diese Taste auf der Fremdfernbedienung drücken, während sich das Sounddeck 100 im Normalbetrieb befindet, schaltet diese direkt auf den Eingang BDP um, unabhängig davon auf welchem Eingang es sich gerade befindet.
- 6 Drücken Sie die gewünschte Taste auf der TV-/Universal-Fernbedienung. Wenn der Infrarot-Code erfolgreich gespeichert wurde, erscheint im OSD die Meldung "**Erfolgreich**" und im Display **[OK]**, und Sie können mit der Programmierung des nächsten Eingangs SAT **[HD2]** fortfahren.
- 7 Wenn der Code nicht gespeichert werden konnte, erscheint im OSD die Meldung "**Fehlgeschlagen**" und im Display steht **[FAI]** um anzuzeigen, dass kein Code gespeichert wurde. In diesem Fall springt das System zurück ins IR Menü zum Menüpunkt **Diskreter Eingang [DIL]**. Bitte versuchen Sie einen geringeren oder höheren Abstand zwischen dem Sounddeck 100 und der TV-/Universal-Fernbedienung, falls der Vorgang erneut fehlschlägt. Alternativ können Sie auch versuchen, die Tasten auf der TV-/Universal-Fernbedienung kürzer oder länger zu drücken.

#### **Deutsch**

- 8 Falls Sie diesem Eingang BDP **[HD1]** keine Taste zuordnen möchten, wählen Sie über die **Pfeiltaste** " " den Eingang, den Sie programmieren möchten. Mit der **Pfeiltaste "**<sup>\*</sup> kommen Sie zu dem jeweils vorherigen Eingang.
- 9 Wenn Sie innerhalb von 15 Sekunden keine Taste auf der Fremdfernbedienung drücken, springt das System ebenfalls zurück in das IR Menü.
- 10 Der Eingang BT ist der letzte Eintrag der Liste. Durch ein Lernen dieses Eingangs bzw. weiteres Drücken der **Pfeiltaste** " " springt das System zurück ins IR Menü.
- **Hinweis:** Aufgrund der Vielzahl von Infrarot-Codes kann nicht garantiert werden, dass jedes IR-Fernbedienungssignal von dem Sounddeck 100 gelernt werden kann. **Signale von Funkfernbedienungen (RF) können prinzipiell nicht angelernt werden!**

#### IR Löschen [CLR]

Verwenden Sie diese Funktion, um alle von dem Sounddeck 100 gelernten Infrarot-Codes wieder zu löschen.

Um die gelernten Infrarot-Befehle zu löschen, gehen Sie bitte wie folgt vor:

- 1 Drücken Sie die **Menü-Taste** "**M**" auf der Fernbedienung, um in das Menü zu gelangen.
- 2 Navigieren Sie mit der **Pfeiltaste** " " bzw. " " zum Menüpunkt **Systemeinstellung [SYS]** und wählen Sie diesen durch Drücken der "**OK**" **Taste.**
- 3 Wählen Sie mittels **Pfeiltaste** " " oder " " den Menüpunkt **IR Menü [IRM]** und bestätigen Sie diesen durch Drücken der "**OK**" **Taste**.
- 4 Wählen Sie mit der **Pfeiltaste** " " oder " " den Menüpunkt **IR Löschen [RES]** und bestätigen Sie diesen durch Drücken der "**OK**" **Taste**. Im OSD erscheint das IR Löschen Menü und die Auswahl steht auf "**Nein**", im Display steht **[NO]**.
- 5 Um den Vorgang abzubrechen, drücken Sie die "**OK**" **Taste** oder alternativ die **Menu-Taste** "**M**"
- 6 Um die gelernten Codes zu löschen, wählen Sie über die **Pfeiltaste** " " den Eintrag "**Zurücksetzen**", im Display wird **[YES]** angezeigt, und bestätigen Sie dies durch Drücken der "**OK**" **Taste**.
- 7 Im OSD wird "**Bitte warten!**" angezeigt. Nach wenigen Sekunden springt das System zurück ins IR Menü. Das Display zeigt zur Bestätigung des Löschvorgangs **[CLR]** an.

#### CEC [CEC]

Bei CEC (Consumer Electronics Control) handelt es sich um ein markenübergreifendes, standardisiertes Protokoll zur Steuerung der an den HDMI® Ein- und Ausgängen angeschlossenen Geräte. Im Auslieferzustand ist diese Funktion aktiviert [ON].

Die von dem Sounddeck 100 unterstützten CEC Funktionen sind:

- **One Touch Play:** Durch Drücken der "Play" Taste beispielsweise eines Blu-Ray-Players schaltet sich das Sounddeck 100 automatisch ein und wechselt auf den für den Player verwendeten HDMI® Eingang.
- **System Standby:** Schalten Sie den TV in eingeschaltetem Zustand durch Drücken der "Power" Taste in den Standby-Zustand, wird auch das Sounddeck 100 automatisch in den Standby-Zustand versetzt.

 **Hinweis:** Je nach Programmierung des TV kann das Sounddeck 100 mit dem TV auch wieder automatisch eingeschaltet werden.

- **Lautstärke/Mute:** Bedienung der Lautstärke des Sounddeck 100 über die Mute- und Lautstärketasten der Fernbedienung des Fernsehgerätes.
- **Hinweise:** Eine Vielzahl der Gerätehersteller entwickeln basierend auf dem CEC Standard eigene Protokolle zur Steuerung ihrer Geräte. Dies kann dazu führen, dass die o.g. Funktionen nur teilweise oder überhaupt nicht funktionieren.
	- Um Konflikte bei der Ansteuerung des Sounddeck 100 zu vermeiden, dürfen bei Verwendung der CEC Funktion die Tasten "Volume +/-", "Mute" sowie "Power" der TV-Fernbedienung nicht über die Funktion "IR Lernen" auf dem Sounddeck 100 angelernt worden sein. Bitte löschen Sie ggf. gelernte Infrarot-Codes von dem Sounddeck 100.

Um die CEC Funktion zu deaktivieren bzw. zu aktivieren, gehen Sie bitte wie folgt vor:

- 1 Drücken Sie die **Menü-Taste** "**M**" auf der Fernbedienung, um in das Menü zu gelangen.
- 2 Navigieren Sie mit der **Pfeiltaste** " " oder " " zum Menüpunkt **Systemeinstellung [SYS]** und bestätigen Sie diesen mit der "**OK**" **Taste**.
- 3 Wählen Sie mit der **Pfeiltaste** " " oder " " die Funktion **CEC [CEC]** und bestätigen Sie diese mit der "**OK**" **Taste**.

4 Wählen Sie durch drücken der "**+**" oder "**–**" **Taste** "AUS" / **[OFF]** aus, um die Funktion zu deaktivieren bzw. "EIN" / **[ON]**, um sie wieder zu aktivieren und bestätigen Sie Ihre Eingabe mit der "**OK**" **Taste**.

5 Um das Menü zu verlassen, drücken Sie die **Menü-Taste "M"**.

#### STANDBY MODUS [STB]

Mit dieser Funktion stellen Sie ein, wie das Sounddeck 100 ein- bzw. in den Standby geschaltet wird - manuell oder automatisch, teilweise abhängig von einem eingehenden Audiosignal. Das Sounddeck 100 unterstützt folgende Funktionen:

- ECO **[ECO]**: Wenn ECO ausgewählt ist, wechselt das Sounddeck 100 nach einer Stunde ohne erkanntes Audiosignal am ausgewählten Eingang selbstständig in den Standby-Modus und muss manuell mit der Fernbedienung wieder eingeschaltet werden.
- Netzwerk **[NSB]**: Wenn Netzwerk **[NSB]** ausgewählt ist, muss das Sounddeck 100 manuell eingeschaltet werden und wird nach 20 Minuten ohne erkanntes Audiosignal am ausgewählten Eingang automatisch in den Standby-Modus geschaltet. Es gibt jedoch einen Unterschied zum ECO Modus, wie weiter unten beschrieben. Netzwerk **[NSB]** ist die Werkseinstellung des Sounddeck 100.
- Auto **[AUT]**: Wenn Auto ausgewählt ist, schaltet sich das Sounddeck 100 automatisch ein, wenn ein Audiosignal an dem Eingang erkannt wird, welcher zuletzt aktiviert war. Wird kein Signal mehr erkannt, wechselt das Sounddeck nach einer Minute (an den digitalen Eingängen optisch, koaxial und Bluetooth) bzw. nach 15 Minuten (am Analogeingang Line) in den Standby-Modus.
- Manuell [MAN]: Wenn Manuell ausgewählt ist, bleibt das Sounddeck dauerhaft aktiv und muss manuell mit der Fernbedienung ein- bzw. ausgeschaltet werden.

Wenn ECO ausgewählt ist, werden alle per Funk verbundenen Lautsprecher automatisch abgeschaltet, aber jeder Lautsprecher muss individuell ieder eingeschaltet werden. Dies ist die Betriebsart mit der geringsten Standby-Leistungsaufnahme. Alle anderen Modi Netzwerk, Auto und Manuell bieten eine automatische Einschaltfunktion für alle per Funk verbundenen Lautsprecher beim Einschalten des Sounddeck 100 ("Master-Lautsprecher"). Weitere Informationen hierzu finden Sie in der Beschreibung des Menüpunkts "Sub Ausgang " sowie "Funklautsprecher Koppeln".

- **Hinweise:** Wenn der Standby-Modus auf Auto **[AUT]** eingestellt ist und das Sounddeck mit der "Power" Taste " " manuell in den Standby-Modus versetzt wird, ist es dem Sounddeck 100 nicht möglich automatisch wieder einzuschalten. Bei Verwendung der Funktion "Auto" warten Sie bitte immer, bis das Sounddeck selbstständig in den Standby schaltet.
	- Um ein unbeabsichtigtes Einschalten über den Analogeingang zu vermeiden, wurde der Schwellwert recht hoch eingestellt. Um sicherzustellen, dass das Sounddeck 100 sicher eingeschaltet wird, stellen Sie bitte den Ausgangspegel Ihrer Audioquelle (sofern möglich) auf einen "hohen" Pegel (jedoch nicht höher als 2 Vrms).

Um den Standby Modus einzustellen, gehen Sie bitte wie folgt vor:

- 1 Drücken Sie die **Menü-Taste** "**M**" auf der Fernbedienung, um in das Menü zu gelangen�
- 2 Navigieren Sie mit der **Pfeiltaste** " " oder " " zum Menüpunkt **Systemeinstellung [SYS]** und bestätigen Sie diesen mit der "**OK**" **Taste**�
- 3 Wählen Sie mit der **Pfeiltaste** " " oder " " die Funktion **Standby Modus [STB]** und bestätigen Sie diese mit der "**OK**" **Taste**�
- 4 Wählen Sie durch drücken der "**+**" bzw� "**-**" **Taste** den gewünschten Standby Modus aus und bestätigen Sie diesen mit der "**OK**" **Taste**�
- 5 Um das Menü zu verlassen, drücken Sie die **Menü-Taste "M"**�

#### Eingangskonfiguration [INP]

Das Menü Eingangskonfiguration besteht aus den beiden Untermenüs Eingangsname [NAM] sowie Verstärkung Analog [OFS].

#### Eingangsname [NAM]

Werksseitig sind alle physisch verfügbaren Eingänge bereits mit einer plausiblen Quellenbezeichnung versehen. Im LED Display und dem OSD erscheint daher nicht die Bezeichnung des physischen Eingangs (z.B. HD1 bzw. HDMI1), sondern die Bezeichnung eines (möglichen) Quellgerätes (z.B. BDP). Die Zuordnungen sind wie folgt:

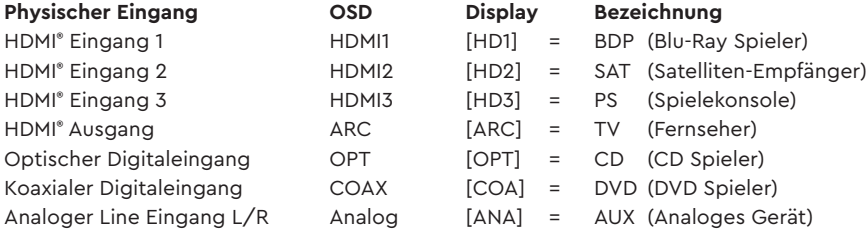

Sie können den Namen, der einem Eingang werkseitig zugewiesen wurde, an das tatsächlich angeschlossene Quellgerät anpassen. Zudem ist es möglich (physische) Eingänge zu deaktivieren, so dass diese beim Durchschalten nicht mehr angezeigt werden, wodurch eine schnellere Wahl des gewünschten Eingangs möglich wird.

Um die Quellgeräte-Bezeichnung für einen Eingang zu ändern und/oder Eingänge zu deaktivieren, gehen Sie bitte wie folgt vor:

- 1 Drücken Sie **Menü-Taste** "**M**" auf der Fernbedienung, um in das Menü zu gelangen.
- 2 Navigieren Sie mit der **Pfeiltaste** " " oder " " zum Menüpunkt **Systemeinstellung [SYS]** und wählen Sie diesen durch Drücken der "**OK**" **Taste** aus.
- 3 Wählen Sie mittels **Pfeiltaste** " " oder " " den Menüpunkt **Eingangskonfiguration [INP]** und bestätigen Sie diesen durch Drücken der "**OK**" **Taste**.
- 4 Bestätigen Sie den ersten Menüpunkt **Eingangsname [NAM]** durch Drücken der "**OK**" **Taste**.
- 5 Wählen Sie den gewünschten Eingang mittels **Pfeiltaste** " " oder " " und bestätigen Sie Ihre Auswahl durch Drücken der "**OK**" **Taste**. Sie können mittels "**+**" bzw. "**–**" **Taste** aus den folgenden vordefinierten Bezeichnungen wählen:
	- .. - " (Eingang deaktiviert), TV, BDB, SAT, CD, DVD, CAM, REC, PAD, POD, TAB, TUN, DAB, PS, VCR, ATV, PC, AUX.
- Nachdem Sie den Namen ausgewählt haben, verlassen Sie diesen Eingang durch Drücken der "**OK**" **Taste**..
- 6 Um einem anderen Eingang eine abweichende Bezeichnung zuzuweisen, wiederholen Sie die Schritte 3 bis 5.
- 7 Um das Menü zu verlassen, drücken Sie die **Menü-Taste** "**M**".
- **Hinweise:** Wenn Sie einem Eingang einen bereits zugeordnete Quellgeräte-Bezeichnung zuweisen, wird der zuvor mit diesem Namen versehene Eingang deaktiviert ( - - - ). Um diesen deaktivierten Eingang weiterhin nutzen zu können, müssen Sie ihm einen anderen Namen zuordnen. Jede Quellgeräte-Bezeichnung kann nur einmal zugeordnet werden.
	- Deaktivierte Eingänge ( - ) werden beim Durchschalten der Eingänge ( $\uparrow$ ,  $\uparrow$ ) nicht mehr angezeigt, was die Auswahl des gewünschten Eingangs beschleunigt.
	- Der Name für den Eingang **[BT]** (Bluetooth® ) bzw. **[NET]** (Netzwerk) kann nicht geändert werden.

#### Verstärkung Analog [OFS]

Mit dieser Funktion können Sie die Signalverstärkung des Line - Eingangs [AUX] von -6db bis +6 dB in Schritten von 1dB an den Pegel der digitalen Eingänge anpassen. Dadurch können unterschiedlich hohe Ausgangspegel von analogen Quellgeräten (teilweise) ausgeglichen werden. 6dB erlauben Ihnen maximal eine Verdopplung (+6dB) bzw. Halbierung (-6dB) des Ausgangspegels Ihrer Quelle.

Um die Verstärkung für den Analogeingang (Line) anzupassen, gehen Sie bitte wie folgt vor:

- 1 Drücken Sie die **Menü-Taste** "**M**" auf der Fernbedienung, um in das Menü zu gelangen.
- 2 Navigieren Sie mit der **Pfeiltaste** " " oder " " zum Menüpunkt **Systemeinstellung [SYS]** und wählen Sie diesen durch Drücken der "**OK**" **Taste** aus.
- 3 Wählen Sie mittels **Pfeiltaste** " " oder " " den Menüpunkt **Eingangskonfiguration [INP]** und bestätigen Sie diesen durch Drücken der "**OK**" **Taste**.
- 4 Wählen Sie mittels **Pfeiltaste** " " oder " " den Menüpunkt **Verstärkung Analog [OFS]** und bestätigen Sie diesen durch Drücken der "**OK**" **Taste**.
- 5 Passen Sie durch Drücken der "**+**" oder "**–**" **Taste** "die Verstärkung an Ihr Quellgerät an und verlassen Sie den Menüpunkt mit der **" OK**" **Taste**.
- 6 Um das Menü zu verlassen, drücken Sie die **Menü-Taste** "**M**".

#### Eingangswahl [SEL]

Wenn die Funktion automatische Eingangswahl aktiviert ist, ändert das Sounddeck 100 automatisch auf den optischen, koaxialen, analogen bzw. Bluetooth® Eingang, sobald das Audiosignal am aktuell ausgewählten Signaleingang wegfällt oder abgeschaltet wird und ein Eingangssignal an einem der anderen Eingänge des Sounddeck 100 erkannt wird. Wenn die Funktion auf manuell gestellt ist, müssen die Eingänge wie gewohnt (manuell) über die **Pfeiltasten** " " bzw. " " der Fernbedienung ausgewählt werden. Werksseitig ist die Funktion deaktiviert.

Um die Funktion "Eingangswahl" zu aktivieren (Auto / [AUT]) oder zu deaktivieren (Manuell / [MAN]), gehen Sie bitte wie folgt vor:

- 1 Drücken Sie die **Menü-Taste** "**M**" auf der Fernbedienung, um in das Menü zu gelangen.
- 2 Navigieren Sie mit der **Pfeiltaste** " " oder " " zum Menüpunkt **Systemeinstellung [SYS]** und wählen Sie diesen durch Drücken der "**OK**" **Taste** aus.
- 3 Wählen Sie mittels **Pfeiltaste** " " oder " " den Menüpunkt **Eingangswahl [SEL]** und bestätigen Sie diesen durch Drücken der "**OK**" **Taste**.
- 4 Ändern Sie die Einstellung mit der "**+**" bzw. "**–**" **Taste** und bestätigen Sie Ihre Eingabe mit der "**OK**" **Taste**.
- 5 Um das Menü zu verlassen, drücken Sie die **Menü-Taste "M"**.

**Hinweise:** • Der Netzwerk-Eingang **[NET]** wird bei einem eingehenden Audiosignal immer automatisch ausgewählt!

- Wenn Sie möchten, dass auch die HDMI® Eingänge automatisch gewählt werden, muss die Funktion CEC **[CEC]** aktiviert sein.
- Damit das Sounddeck 100 automatisch vom optischen oder koaxialen Digitaleingang auf einen der anderen Eingänge umschalten kann, muss in aller Regel das Quellgerät ausgeschaltet werden. Für den Analogeingang und für Bluetooth® Funktechnologie ist das Stoppen der Wiedergabe ausreichend.

#### Sub Ausgang [SUB]

Das Sounddeck 100 besitzt einen integrierten Subwoofer. Die Funktion **Sub Ausgang [SUB]** ist daher werksseitig deaktiviert (AUS / **[OFF]**). Zur Erweiterung des Frequenzumfangs und der Leistungsfähigkeit im Tiefbassbereich kann das Sounddeck 100 dennoch um einen externen Subwoofer erweitert werden. Es gibt folgende Möglichkeiten zur Integration eines zusätzlichen externen Subwoofers:

- Anschluss eines aktiven Subwoofers per Signalkabel: Wenn Sie die Funktion "Sub Ausgang" auf **Kabel [WRD]** stellen, können Sie am Anschluss SUB OUT auf der Rückseite des Sounddeck 100 einen aktiven Subwoofer per Cinchkabel anschließen. In diesem Fall wird die Wiedergabe des Sounddeck auf 80Hz begrenzt und Frequenzen unterhalb von 80Hz werden an den externen Subwoofer ausgegeben.
- Verbinden eines Funk-Subwoofers aus der Canton Smart Serie: Das Sounddeck 100 verfügt über ein Audio-Funkmodul, mit dem Audiosignale sowie Steuerbefehle innerhalb eines Raumes von dem Sounddeck 100 zu verbundenen Funklautsprechern und -subwoofern der Smart - Serie aus dem Hause Canton übertragen werden können. Sofern Sie im Menü "Funkeinstellung [WIS] / Funklautspr. Koppeln **[WSP]**" einen Subwoofer verbunden haben, wird Ihnen im Menü "Sub Ausgang" zusätzlich die Option "Kabellos **[WLS]**" angezeigt. Dies bedeutet, dass der verbundene Subwoofer sowohl die Audiodaten als auch die Steuerbefehle (Zustand, Lautstärke, etc.) über Funk erhält.
- Anschluss eines Funk-Subwoofers aus der Canton Smart Serie per Signalkabel: Alternativ zur Signalübertragung per Funk kann ein Smart Subwoofer auch per Signalkabel verbunden werden, so dass die Audiodaten per Kabel und lediglich die Steuerbefehle per Funk übertragen werden. Dadurch kann der Smart Subwoofer im Gegensatz zu einem "normalen" aktiven Subwoofer weiterhin über das Sounddeck100 gesteuert und eingestellt werden. Zur Nutzung dieser Variante wählen Sie, nach der erfolgreichen Kopplung des Smart Subwoofers gemäß Kapitel "Funklautspr. Koppeln **[WSP]**" in diesem Menü die Option "Wireless **[WLS]**".

Um den Ausgang zu aktivieren, bzw. zu deaktivieren, gehen Sie bitte wie folgt vor:

- 1 Drücken Sie die **Menü-Taste** "**M**" auf der Fernbedienung, um in das Menü zu gelangen.
- 2 Navigieren Sie mit der **Pfeiltaste** " " oder " " zum Menüpunkt **Systemeinstellung [SYS]** und bestätigen Sie diesen mit der "**OK**" **Taste**.
- 3 Wählen Sie den Punkt **Sub Ausgang [SUB]** und bestätigen Sie Ihre Auswahl mit der "**OK**" **Taste**.
- 4 Wählen Sie die Einstellung **Kabel [WRD]** bzw. **AUS [OFF]**, ggf. **Kabellos [WLS]**, mittels "**+**" bzw. "**–**" **Taste** und bestätigen Sie Ihre Eingabe mit der "**OK**" **Taste**.
- 5 Um das Menü zu verlassen, drücken Sie die **Menü-Taste "M"**.

**Deutsch**

#### Sub Phase [PHA]

Verwenden Sie diese Funktion, um die Phasenlage eines verbundenen (Smart) Subwoofers von 0 Grad (phasengleich) auf 180 Grad (invertiert) bezogen auf das Sounddeck 100 zu ändern. Versuchen Sie eine Phasenlage von 180 Grad, falls der Basspegel bei der Übergangsfrequenz zwischen Sounddeck und Subwoofer (80Hz) viel zu niedrig erscheint. Abhängig von der Aufstellung des Sounddeck 100 und des Subwoofers kann es zu Auslöschungen im Bereich der Übernahmefrequenz kommen, welche oft durch ein um 180 Grad verschobenes (invertiertes) Subwoofer-Audiosignal vermieden werden können. Diese Funktion kann sowohl für drahtlose als auch für drahtgebundene Subwoofer verwendet werden.

**Hinweis:** Diese Funktion ist nur auswählbar, wenn ein Subwoofer mit dem Sounddeck 100 verbunden ist. Andernfalls ist dieser Menüpunkt ausgegraut und nicht auswählbar.

Um die Phasenlage des Subwoofers auf 180 Grad bzw. zurück auf 0 Grad zu stellen, gehen Sie bitte wie folgt vor:

- 1 Drücken Sie die **Menü-Taste** "**M**" auf der Fernbedienung, um in das Menü zu gelangen.
- 2 Navigieren Sie mit der **Pfeiltaste** " " oder " " zum Menüpunkt **Systemeinstellung [SYS]** und bestätigen Sie diesen mit der "**OK**" **Taste**.
- 3 Wählen Sie mittels **Pfeiltaste** " " oder " "die Funktion **Sub Phase [PHA]** aus und bestätigen Sie Ihre Auswahl mit der "**OK**" **Taste**.
- 4 Ändern Sie die Einstellung mit der "**+**" bzw. "**–**" **Taste** zwischen 0 Grad **[0]** und 180 Grad **[180]** und bestätigen Sie Ihre Eingabe mit der "**OK**" **Taste**.
- 5 Um das Menü zu verlassen, drücken Sie die **Menü-Taste "M"**.

#### Lip sync [LIP]

Die Bildverarbeitung im Fernseher oder Videoprojektor dauert üblicherweise länger als die Signalverarbeitung im Sounddeck. Mit der Funktion Lip sync [LIP] können Sie bei Bedarf das Tonsignal in dem Sounddeck 100 zeitlich verzögern, um es an das Bild des Fernsehers / Projektors anzupassen, damit Bild und Ton (lippen)synchron sind. Die Verzögerung des wiedergegebenen Audiosignals kann bis max. 200ms (0.2 Sekunden), in Schritten von 10ms, eingestellt werden.

Um eine Verzögerung einzustellen, gehen Sie bitte wie folgt vor:

- 1 Drücken Sie die **Menü-Taste** "**M**" auf der Fernbedienung, um in das Menü zu gelangen.
- 2 Navigieren Sie mit der **Pfeiltaste** " " oder " " zum Menüpunkt **Systemeinstellung [SYS]** und bestätigen Sie diesen mit der "**OK**" **Taste**.
- 3 Wählen Sie mittels **Pfeiltaste** " " oder " "die Funktion **Lip sync [LIP]** und bestätigen Sie die Auswahl mit der "**OK**" **Taste**.
- 4 Ändern Sie die Verzögerungszeit mit der "**+**" bzw. "**–**" **Taste** auf den gewünschten Wert und bestätigen Sie Ihre Eingabe mit der "**OK**" **Taste**.
- 5 Um das Menü zu verlassen drücken Sie die **Menü-Taste "M"**.

**Hinweis:** Aufgrund verbundener (Smart) Funklautsprecher kann die maximal mögliche Verzögerung kleiner als 200ms sein.

#### Max. Lautstärke [VOL]

Mit dieser (Schutz-)Funktion können Sie die maximal einstellbare Lautstärke so begrenzen, dass der Lautstärke-Wert (Anzeige im OSD bzw. LED Display des Sounddeck 100) nicht über den hier eingestellten Wert hinaus erhöht werden kann. Sie können einen Wert von 1 bis 70 wählen, wobei 70 das Maximum und die Werkseinstellung darstellt.

Um die maximale Lautstärke anzupassen, gehen Sie bitte wie folgt vor:

- 1 Drücken Sie die **Menü-Taste** "**M**" auf der Fernbedienung, um in das Menü zu gelangen.
- 2 Navigieren Sie mit der **Pfeiltaste** " " oder " " zum Menüpunkt **Systemeinstellung [SYS]** und bestätigen Sie diesen mit der "**OK**" **Taste**.
- 3 Wählen Sie den Punkt **Max. Lautstärke [VOL]** und bestätigen Sie die Auswahl mit der "**OK**" **Taste**.
- 4 Ändern Sie den Wert im Bereich zwischen 1 und 70 mit der "**+**" bzw. "**–**" **Taste** und bestätigen Sie Ihre Eingabe mit der "**OK**" **Taste**.
- 5 Um das Menü zu verlassen, drücken Sie die **Menü-Taste "M"**.

**Achtung:** Diese Funktion begrenzt nicht die Ausgangslautstärke des Sounddeck 100 auf einen bestimmten Pegel, sondern nur die wählbare Lautstärke-Anzeige. Abhängig vom Quellgerät und vom Eingangssignal (Signalpegel) kann die reale Ausgangslautstärke höher oder niedriger sein.

#### DRC [DRC]

Dynamic Range Control (DRC) ist eine Einstelloption von Dolby Laboratories. Bei aktivierter Funktion kann bei codierten Datenströmen der Dynamikbereich automatisch verringert werden, was Lautstärkeunterschiede reduziert. Leise Töne werden dabei angehoben und laute abgesenkt. Werksseitig ist diese Funktion deaktiviert.

Um die Einstellung zu ändern, gehen Sie bitte wie folgt vor:

- 1 Drücken Sie die **Menü-Taste** "**M**" auf der Fernbedienung, um in das Menü zu gelangen.
- 2 Navigieren Sie mit der **Pfeiltaste** " " oder " " zum Menüpunkt **Systemeinstellung [SYS]** und bestätigen Sie diesen mit der "**OK**" **Taste**.
- 3 Wählen Sie die Funktion **DRC [DRC]** und bestätigen Sie Ihre Auswahl mit der "**OK**" **Taste**.
- 4 Wählen Sie den gewünschten Zustand mit der "**+**" bzw. "**–**" **Taste** aus:

EIN **[ON]** bedeutet, dass die Funktion DRC aktiviert ist und der Dynamikumfang durch die Metadaten des Datenstroms gesteuert wird.

AUS **[OFF]** bedeutet, dass die Funktion deaktiviert ist und der Dynamikbereich orginalgetreu (unkomprimiert) wiedergegeben wird.

5 Um das Menü zu verlassen, drücken Sie die **Menü-Taste "M"**.

#### 3D Audio [3D]

Mit dieser Option können Sie die Intensität des Virtualizers und den virtual Dolby Atmos® Effekt an Ihren persönlichen Geschmack anpassen. Von der Werkeinstellung Normal **[NOR]** aus betrachtet können Sie die Effekte verstärken Stark **[HIG]** oder reduzieren Gering **[LOW]**.

#### **Deutsch**

Um die Einstellung zu ändern, gehen Sie bitte wie folgt vor:

- 1 Drücken Sie **Menü-Taste** "**M**" auf der Fernbedienung, um in das Menü zu gelangen.
- 2 Navigieren Sie mit der **Pfeiltaste** " " oder " " zum Menüpunkt **Systemeinstellung [SYS]** und wählen Sie diesen durch Drücken der "**OK**" **Taste** aus.
- 3 Wählen Sie mittels **Pfeiltaste** " " oder " " den Menüpunkt **3D Audio [3D]** und bestätigen Sie diesen durch Drücken der "**OK**" **Taste**.
- 4 Wählen Sie mittels "**+**" bzw. "**–**" **Taste** die gewünschte Intensität Stark **[HIG]**, Normal **[NOR]** oder Gering **[LOW]** aus und bestätigen Sie Ihre Auswahl durch Drücken der "**OK**" **Taste**.
- 5 Um das Menü zu verlassen, drücken Sie die **Menü-Taste** "**M**".

#### Displayeinstellungen [UI]

Im Menü Displayeinstellungen sind die für das Display und die Menüdarstellung relevanten Funktionen enthalten.

#### Sprache [LAN]

Mit dieser Option können Sie die Sprache des On Screen Menüs (OSD) auf Ihrem Fernseher / Projektor von Deutsch auf Englisch und zurück ändern.

Um die (Menü)Sprache zu ändern, gehen Sie bitte wie folgt vor:

- 1 Drücken Sie die **Menü-Taste** "**M**" auf der Fernbedienung, um in das Menü zu gelangen.
- 2 Navigieren Sie mit der **Pfeiltaste** " " oder " " zum Menüpunkt **Systemeinstellung [SYS]** und wählen Sie diesen durch Drücken der "**OK**" **Taste** aus.
- 3 Wählen Sie mittels **Pfeiltaste** " " oder " " den Menüpunkt **Displayeinstellungen [UI]** und bestätigen Sie diesen durch Drücken der "**OK**" **Taste**.
- 4 Wählen Sie mittels **Pfeiltaste** " " oder " " den Menüpunkt **Sprache [LAN]** und bestätigen Sie diesen durch Drücken der "**OK**" **Taste**.
- 5 Wählen Sie durch Drücken der "**+**" bzw. "**–**" **Taste** "die gewünschte Sprache aus und verlassen Sie den Menüpunkt mit der "**OK**" **Taste**.
- 6 Um das Menü zu verlassen, drücken Sie die **Menü-Taste "M"**.

#### LED Blinken [LED]

Mit dieser Option können Sie das Blinken der grünen LED in der Gehäusefront bei fehlender Netzwerkeinrichtung abschalten und durch ein permanentes / dauerhaftes Leuchten der roten und grünen LED ersetzen.

Um die Netzwerk-Indikation durch die Front-LED zu ändern, gehen Sie bitte wie folgt vor:

- 1 Drücken Sie die **Menü-Taste** "**M**" auf der Fernbedienung, um in das Menü zu gelangen.
- 2 Navigieren Sie mit der **Pfeiltaste** " " oder " " zum Menüpunkt **Systemeinstellung [SYS]** und wählen Sie diesen durch Drücken der "**OK**" **Taste** aus.
- <sup>81</sup> Wählen Sie mittels Pfeiltaste "<sup>4</sup>" oder "<sup>+</sup>" den Menüpunkt Displayeinstellungen [UI] und bestätigen Sie diesen durch Drücken der "OK" Taste.
- 4 Wählen Sie mittels **Pfeiltaste** " " oder " " den Menüpunkt **LED Blinken [LED]** und bestätigen Sie diesen durch Drücken der "**OK**" **Taste**.
- 5 Wählen Sie durch Drücken der "**+**" bzw. "**–**" **Taste** "die gewünschte Indikation aus und verlassen Sie den Menüpunkt mit der "**OK**" **Taste**.
- 6 Um das Menü zu verlassen, drücken Sie die **Menü-Taste "M"**.

#### Datenstromanzeige [ISD]

Mit dieser Option können Sie die Einblendung der Informationsleiste auf dem TV Bildschirm mit den Informationen über den eingehenden Datenstrom sowie des Playmodes und der Lautstärke deaktivieren (Manuel) bzw. aktivieren (Auto).

Um die Einblendung des Eingangdatenstroms zu deaktivieren bzw. zu aktivieren, gehen Sie bitte wie folgt vor:

- 1 Drücken Sie die **Menü-Taste** "**M**" auf der Fernbedienung, um in das Menü zu gelangen.
- 2 Navigieren Sie mit der **Pfeiltaste** " " oder " " zum Menüpunkt **Systemeinstellung [SYS]** und wählen Sie diesen durch Drücken der "**OK**" **Taste** aus.
- 3 Wählen Sie mittels **Pfeiltaste** " " oder " " den Menüpunkt **Displayeinstellungen [UI]** und bestätigen Sie diesen durch Drücken der "**OK**" **Taste**.
- 4 Wählen Sie mittels **Pfeiltaste** " " oder " " den Menüpunkt **Datenstromanzeige [ISD]** und bestätigen Sie diesen durch Drücken der "**OK**" **Taste**.
- 5 Wählen Sie durch Drücken der "**+**" bzw. "**–**" **Taste** die gewünschte Indikation (Auto bzw. Manuel) aus und verlassen Sie den Menüpunkt mit der "**OK**" **Taste**.
- 6 Um das Menü zu verlassen, drücken Sie die **Menü-Taste "M"**.

#### Slave display [SUI]

Mit dieser Option können Sie die Synchronisierung und das gleichzeitige Aufleuchten der blauen LED-Displays von verbundenen Smart Lautsprechern aktivieren bzw. deaktivieren.

Um die Synchronisierung der Displays von verbundenen Smart (Slave)-Lautsprechern zu ändern, gehen Sie bitte wie folgt vor:

- 1 Drücken Sie die **Menü-Taste** "**M**" auf der Fernbedienung, um in das Menü zu gelangen.
- 2 Navigieren Sie mit der **Pfeiltaste** " " oder " " zum Menüpunkt **Systemeinstellung [SYS]** und wählen Sie diesen durch Drücken der "**OK**" **Taste** aus.
- 3 Wählen Sie mittels **Pfeiltaste** " " oder " " den Menüpunkt **Displayeinstellungen [UI]** und bestätigen Sie diesen durch Drücken der "**OK**" **Taste**.
- 4 Wählen Sie mittels **Pfeiltaste** " " oder " " den Menüpunkt **Slavedisplay [SUI]** und bestätigen Sie diesen durch Drücken der "**OK**" **Taste**.
- 5 Wählen Sie durch Drücken der "**+**" bzw. "**–**" **Taste** die gewünschte Indikation aus und verlassen Sie den Menüpunkt mit der "**OK**" **Taste**.
- 6 Um das Menü zu verlassen, drücken Sie die **Menü-Taste "M"**.

#### Wiedergabemodus [PLM]

In diesem Menü können Sie zusätzliche Wiedergabemodi (Playmodes) aktivieren, welche Sie dann zusätzlich zu den drei Standardmodi Stereo, Movie und Music über die **Taste PLAYMODE** auswählen und nutzen können. Diese sind:

- **Discrete**: Raumklang für Filme, Musik, etc. ohne Verwendung eines Virtualizers.
- **Night**: (Virtueller) Raumklang mit reduzierter Dynamik für den "Nachtbetrieb" und einer erhöhten (verbesserten) Sprachverständlichkeit.
- **Party**: Gibt das Signal des vorderen linken und rechten Kanals auch über die jeweiligen Surround-Kanäle links und rechts wieder.

#### **Deutsch**

Um einen zusätzlichen Wiedergabemodus zu aktivieren bzw� wieder zu deaktivieren, gehen Sie bitte wie folgt vor:

- 1 Drücken Sie die **Menü-Taste** "**M**" auf der Fernbedienung, um in das Menü zu gelangen�
- 2 Navigieren Sie mit der **Pfeiltaste** " " oder " " zum Menüpunkt **Systemeinstellung [SYS]** und wählen Sie diesen durch Drücken der "**OK**" **Taste** aus�
- 13 Wählen Sie mittels Pfeiltaste "<sup>\*</sup> oder "<sup>\*</sup> den Menüpunkt Wiedergabemodus [PLM] und bestätigen Sie diesen durch Drücken der "OK" Taste.
- 4 Wählen Sie mittels **Pfeiltaste** " " oder " " den gewünschten Wiedergabemodus aus und drücken Sie die "**OK**" **Taste.**
- 5 Aktivieren (**EIN** / **[ON]**) bzw� deaktivieren (**AUS** / **[OFF]**) Sie den ausgewählten Modus mit der "**+**" bzw� "**-**" **Taste** und verlassen Sie diesen Playmode durch Drücken der "OK" Taste.
- 6 Um einem anderen Wiedergabemodus zu aktivieren bzw. zu deaktivieren, wiederholen Sie die Schritte 4 und 5.
- 7 Um das Menü zu verlassen, drücken Sie die **Menü-Taste** "**M**"�
- **Hinweis:** Die Wiedergabemodi (Playmodes) Discrete und Party sind im Normalbetrieb nur auswählbar, wenn Smart (Funk-)Lautsprecher mit dem Sounddeck 100 verbunden sind. Weitere Informationen hierzu finden Sie in der Beschreibung des Menüpunkts "Funklautsprecher Koppeln" **[WSP]**.

#### Werkseinstellung [RES]

Mit dieser Funktion können Sie das Sounddeck 100 in den Auslieferzustand (Werkseinstellungen) zurücksetzen und einen sog. Reset durchführen. Sollte das Sounddeck 100 z.B. Fehlfunktionen aufweisen oder sich nicht (mehr) mit dem Netzwerk verbinden (lassen), führen Sie bitte einen solchen Reset durch und richten Sie das Sounddeck neu ein, bevor Sie sich an den Kundendienst wenden�

**Achtung:** Bei eine Reset werden alle von Ihnen vorgenommenen Einstellungen, auch Netzwerkeinstellungen, gekoppelten Endgeräte und Lautsprecher sowie gespeicherten Infrarot-Codes gelöscht!

Um den Auslieferzustand wiederherzustellen, gehen Sie bitte wie folgt vor:

- 1 Schalten Sie das Sounddeck 100 durch Drücken der Power Taste "(<sup>'</sup>)" auf der Fernbedienung ein.
- 2 Drücken Sie die **Menü-Taste** "**M**", um in das Menü zu gelangen�
- 3 Navigieren Sie mit der **Pfeiltaste** " " oder " " zum Menüpunkt **Systemeinstellung [SYS]** und bestätigen Sie diesen mit der "**OK**" **Taste**�
- 4 Wählen Sie mit der **Pfeiltaste** " " oder " " den Menüpunkt **Werkseinstellung [RES]** und bestätigen Sie diesen durch Drücken der "**OK**" **Taste**� Im OSD erscheint das Menü **Werkseinstellung** und die Auswahl steht auf "**Nein**", im Display steht **[NO]**�
- 5 Um den Vorgang abzubrechen, drücken Sie die "**OK**" **Taste** oder alternativ die **Menü-Taste** "**M**"
- 6 Um den Reset durchzuführen, wählen Sie über die **Pfeiltaste** " " bzw� " " den Eintrag "**Zurücksetzen**", im Display wird **[YES]** angezeigt und bestätigen Sie dies durch Drücken der "OK" Taste.
- 7 Im OSD wird "**Bitte warten!**" angezeigt, das LED Display zeigt weiterhin **[YES]**� Nach etwa 10 Sekunden schaltet das Sounddeck aus und startet anschließend neu. Während des Startvorgangs blinkt die LED schnell grün.

#### OTA Wiederherstellung [OTA]

Mit dieser Funktion können Sie den Updatevorgang des Smart Sounddeck 100 wiederholen und etwaige Fehler, welche durch einen fehlerhaften oder fehlgeschlagenen Updatevorgang hervorgerufen wurden, beheben.

Um ein Software-Update wiederherzustellen, gehen Sie bitte wie folgt vor:

- 1 Drücken Sie die **Menü-Taste** "**M**", um in das Menü zu gelangen.
- 2 Navigieren Sie mit der **Pfeiltaste** " " oder " " zum Menüpunkt **Systemeinstellung [SYS]** und bestätigen Sie diesen mit der "**OK**" **Taste**.
- 3 Wählen Sie mit der **Pfeiltaste** " " oder " " den Menüpunkt **Werkseinstellung [RES]** und bestätigen Sie diesen durch Drücken der "**OK**" **Taste**. Im OSD erscheint das Menü **Werkseinstellung** und die Auswahl steht auf "**Nein**", im Display steht **[NO]**.
- 4 Wählen Sie mit der **Pfeiltaste** " " oder " " den Menüpunkt **OTA Wiederherstellung [OTA]** und bestätigen Sie diesen durch Drücken der "**OK**" **Taste**.
- 5 Im OSD erscheint die Meldung "Bitte stellen Sie sicher, dass das Netzwerk verfügbar ist. Das OTA-Update wird automatisch gestartet".
- 6 Nach etwa 10 Sekunden führt das Smart Sounddeck 100 ein Software-Update, falls vorhanden, durch und startet anschließend neu. Während des Startvorgangs blinkt die LED schnell grün.

### 3. Netzwerkeinstellung [NWS]

Der dritte Menüpunkt des Hauptmenüs enthält Funktionen zum WiFi Modul (LAN/WLAN Verbindung). Es enthält die beiden Elemente:

- Netzwerkverbindung **[NWC]**
- Netzwerk Reset **[NWR]**

#### Netzwerkverbindung [NWC]

In diesem Menü wird die Verbindungsart des WiFi Moduls eingestellt. Das Modul kann kabellos (wireless) per WLAN **[WIF]** verbunden werden, oder kabelgebunden **[ETH]** per Netzwerkkabel über den Ethernet Anschluss auf der Geräterückseite.

Um die Verbindungsart von drahtlos auf kabelgebunden und umgekehrt zu ändern, gehen Sie bitte wie folgt vor:

- 1 Drücken Sie die **Menü-Taste** "**M**" auf der Fernbedienung, um in das Menü zu gelangen.
- 2 Navigieren Sie mit der **Pfeiltaste** " " oder " " zum Menüpunkt **Netzwerkeinstellung [NWS])** und bestätigen Sie diesen mit der "**OK**" **Taste**.
- 3 Bestätigen Sie den ersten Menüpunkt **Netzwerkverbindung [NWC]** mit der "**OK**" **Taste**.
- 4 Wählen Sie mit der "**+**" bzw. "**–**" **Taste** die gewünschte Verbindungsart aus, **[WIF]** für eine kabellose bzw. **[ETH]** für eine kabelgebundene Netzwerkverbindung und bestätigen Sie Ihre Eingabe mit der "**OK**" **Taste**.
- 5 Um das Menü zu verlassen, drücken Sie die **Menü-Taste "M"**.

#### Netzwerk Reset [NWR]

Mit dieser Funktion können Sie alle auf dem Sounddeck 100 gespeicherten Netzwerkeinstellungen löschen und das Sounddeck in den Auslieferzustand zurücksetzen�

Achtung: Alle Einstellungen, einschließlich der Einrichtungsdaten für Chromecast built-in bzw. AirPlay, die Sie in Bezug auf das WiFi Modul vorgenommen und auf dem Sounddeck 100 gespeichert haben, werden gelöscht.

Um den Löschvorgang durchzuführen, gehen Sie bitte wie folgt vor:

- 1 Schalten Sie das Sounddeck 100 durch Drücken der **Power Taste** "(<sup>1</sup>)" auf der Fernbedienung ein.
- 2 Drücken Sie die **Menü-Taste** "**M**", um in das Menü zu gelangen�
- 3 Navigieren Sie mit der **Pfeiltaste** " " oder " " zum Menüpunkt **Netzwerkeinstellung [NWS]** und bestätigen Sie diesen mit der "**OK**" **Taste**�
- $4$  Wählen Sie mit der Pfeiltaste "<sup>\*</sup>" bzw. "\*" die Funktion Netzwerk Reset [NWR] und bestätigen Sie die Auswahl mit der "OK" Taste. Im OSD erscheint das Menü **Netzwerk Reset** und die Auswahl steht auf "**Nein**", im Display steht **[NO]**�
- 5 Um den Vorgang abzubrechen, drücken Sie die "**OK**" **Taste** oder alternativ die **Menü-Taste** "**M**"
- 6 Um den Reset durchzuführen, wählen Sie über die **Pfeiltaste** " " bzw� " " den Eintrag "**Zurücksetzen**", im Display wird **[YES]** angezeigt und bestätigen Sie dies durch Drücken der "OK" Taste.
- 7 Im OSD wird "**Bitte warten!**" angezeigt, das LED Display zeigt weiterhin **[YES]**� Nach dem Reset-Vorgang (ca� 30–40 Sekunden) wechselt das Sounddeck 100 in den Normalbetrieb. Das WiFi Modul wird neu gestartet, währenddessen blinkt die LED schnell grün.

### 4. Funkeinstellung [WIS]

Der vierte Punkt des Hauptmenüs ist das Menü Funkeinstellung [WIS], mit dem alle Einstellungen bzgl des integrierten Audio-Funkmoduls sowie bzgl. Bluetooth® Funktechnologie vorgenommen werden können� Es enthält die Elemente:

- Funklautspr� Koppel **[WSP]**
- Funklautspr� Reset **[WRE]**
- Sendeleistung **[TXP]**
- Kanalwahl **[CHN]**
- Bluetooth **[BT]**
	- BT Koppeln **[BTP]** BT Eingangswahl **[BTS]** Bluetooth Reset **[BRE]** Automatische Wiedergabe **[ATP]**

#### Funklautsprecher Koppeln [WSP]

Das Sounddeck 100 bietet Ihnen die Möglichkeit, (Funk-)Lautsprecher aus der Canton Smart Serie kabellos anzusteuern, um so ein Mehrkanal-Heimkinosystem aufzubauen. Es gibt vielfältige Erweiterungsmöglichkeiten. Über das integrierte Audio-Funkmodul können Sie beispielsweise zwei Surround-Lautsprecher verbinden, und/oder zwei Dolby Atmos® Deckenlautsprecher. Es besteht ebenso die Möglichkeit, das Sounddeck 100 als Center-Lautsprecher zu konfigurieren und zwei zusätzliche Front-Lautsprecher zu betreiben. Mit Hilfe des Funkmoduls können Sie das Sounddeck 100 zu einem vollwertigen 5.1.2 Heimkinosystem erweitern. Das Verbinden (Koppeln) von Funk-Lautsprechern erfolgt im Menü "Funklautsprecher Koppeln [WSP]". In einer solchen (drahtlosen) Lautsprecheranordnung ist das Sounddeck 100 immer die zentrale "Steuereinheit", der sog. "Master-Lautsprecher". Alle anderen Lautsprecher werden als "Slave-Lautsprecher" definiert.

Um Funk-Lautsprecher zu koppeln, gehen Sie bitte wie folgt vor:

- 1 Drücken Sie die **Menü-Taste** "**M**" auf der Fernbedienung, um in das Menü zu gelangen.
- 2 Navigieren Sie mit der **Pfeiltaste** " " oder " " zum Menüpunkt **Funkeinstellung [WIS]** und bestätigen Sie diesen mit der "**OK**" **Taste**.
- 3 Bestätigen Sie den ersten Menüpunkt **Funklautspr. Koppeln [WSP]** mit der "**OK**" **Taste**.
- <sup>4</sup> Das Auswahlfeld steht auf Front Links **[FL]**. Bestätigen Sie den vorderen linken Lautsprecher bzw. wählen Sie mit der Pfeiltaste "<sup>†</sup> oder "<sup>†</sup>" den Lautsprecher aus, den Sie koppeln möchten und bestätigen Sie Ihre Wahl mit der "**OK**" **Taste**.

Folgende Lautsprecher stehen zur Auswahl:

- Front Links und Front Rechts: Beim Koppeln von zwei Front-Lautsprechern geben diese den linken und rechten Kanal eines Mehrkanalsignal wieder, wobei das Sounddeck 100 den Center-Kanal wiedergibt. Im Stereo-Betrieb (Playmode Stereo) spielen ausschließlich die beiden Front-Lautsprecher.
- Surr. Links und Surr. Rechts: Bei der Verwendung von zwei Surround-Lautsprechern werden die Surround-Kanäle eines Mehrkanalsignals über diese Lautsprecher wiedergegeben, anstatt virtuell über das Sounddeck bzw. die Front-Lautsprecher.
- Top Links und Top Rechts: Bei der Verwendung von zwei Top-Lautsprechern (Decken-Lautsprechern) werden Dolby Atmos® Signale von diesen wiedergegeben, anstatt virtuell über das Sounddeck 100 bzw. die Front-Lautsprecher.
- Subwoofer: Bei Verbindung eines Funk-Subwoofers werden tiefe Frequenzen nicht mehr über das Sounddeck 100, sondern über den Subwoofer wiedergegeben. Bei Verwendung eines Smart Subwoofers wird die Übernahmefrequenz durch das System automatisch auf den optimalen Wert gestellt. Weitere Informationen hierzu finden Sie auch in der Beschreibung des Menüpunkts "Sub Ausgang "
- 5 Drücken Sie nun, nach der Auswahl des zu koppelnden Lautsprechers, die "**OK**" **Taste** um den Verbindungsvorgang zu starten. Die Statusanzeige im OSD wechselt auf Koppeln, das LED Display zeigt **[PIR]** an.
- 6 Schließen Sie den einen (Slave-)Lautsprecher, den Sie koppeln möchten, an das Stromnetz an und schalten Sie ihn ggf. am Netzschalter ein. Wenn sich der Lautsprecher im Standby-Modus befindet, schalten Sie ihn über die "Power Taste" ein.

**Achtung:** Vor Beginn des Kopplungsvorgangs muss der zu koppelnde Lautsprecher (Slave-Lautsprecher) mindestens 30 Sekunden lang vom Stromnetz getrennt gewesen sein.

#### **Deutsch**

**Achtung:** Die maximale Zeit zwischen dem Drücken der "**OK**" **Taste** und dem Einschalten des (Slave-)Lautsprechers beträgt 30 Sekunden.

- 7 Ca. 10 20 Sekunden nach dem Einschalten des (Slave-)Lautsprechers wechselt der Status im OSD auf "**Verbunden**" und **[CON]** wird im Display des Sounddeck 100 sowie des (Slave-)Lautsprechers angezeigt. Von nun an arbeitet das LED Display des (Slave-)Lautsprechers synchron mit dem des Sounddeck 100.
- 8 Wenn Fehlgeschlagen im OSD angezeigt wird bzw. [FAI] im LED Display erscheint, wiederholen Sie die Schritte 4 –7 und stellen Sie sicher, dass…
	- a. ...der entsprechende (Slave-)Lautsprecher für mindestens 30 Sekunden vom Stromnetz getrennt war.
	- b. ...zwischen dem Drücken der "**OK**" **Taste** und dem Einschalten des (Slave-)Lautsprechers nicht mehr als 30 Sekunden vergangen sind.
	- c. ...ein Abstand von ca. 10m zwischen Sounddeck und (Slave-)Lautsprecher nicht überschritten wird und sich beide im selben Raum befinden.
- 9 Um einen weiteren (Slave-)Lautsprecher und/oder einen Subwoofer zu koppeln, wiederholen Sie bitte die Schritte 4-7.
- **Achtung:** Wenn Sie die oben genannten Schritte durchgeführt haben, wiederholen Sie diese niemals bei ausgeschaltetem Sounddeck 100 (Master-Lautsprecher), da dieser Vorgang automatisch einen neuen Master-Lautsprecher bestimmen würde und verhindert, dass sich die "vorherigen" Slave-Lautsprecher mit dem Sounddeck 100 verbinden.

#### Funklautsprecher Reset [WRE]

Mit dieser Funktion können Sie alle im Audio-Funkmodul des Sounddeck 100 gespeicherten Einstellungen und gekoppelten Smart Lautsprecher und/ oder den Subwoofer (Slave-Lautsprecher) löschen und das Modul somit auf die Werkseinstellung zurücksetzten.

**Achtung:** Alle Einstellungen und gekoppelten Smart Lautsprecher / Subwoofer, die Sie im Bezug auf das Audio-Funkmodul vorgenommen und auf dem Sounddeck 100 gespeichert haben, werden gelöscht.

Um den Löschvorgang durchzuführen, gehen Sie bitte wie folgt vor:

- 1 Drücken Sie die **Menü-Taste** "**M**" auf der Fernbedienung, um in das Menü zu gelangen.
- 2 Navigieren Sie mit der **Pfeiltaste** " " oder " " zum Menüpunkt **Funkeinstellung [WIS]** und wählen Sie diesen durch Drücken der "**OK**" **Taste** aus.
- 3 Wählen Sie mit der **Pfeiltaste** " " oder " " den Punkt **Funklautspr. Reset [WRE]** und bestätigen Sie diesen durch Drücken der "**OK**" **Taste**. Im OSD erscheint das Menü **Funklautspr. Reset** und die Auswahl steht auf "**Nein**", im Display steht **[NO]**.
- 4 Um den Vorgang abzubrechen, drücken Sie die "**OK**" **Taste** oder alternativ die **Menü-Taste** "**M**"
- 5 Um den Reset durchzuführen, wählen Sie über die **Pfeiltaste** " " bzw. " " den Eintrag "**Zurücksetzen**", im Display wird **[YES]** angezeigt und bestätigen Sie diesen durch Drücken der "**OK**" **Taste**.
- 6 Im OSD wird "**Bitte warten!**" angezeigt, das LED Display zeigt weiterhin **[YES]**. Nach einigen Sekunden springt das Sounddeck 100 zurück ins Menü "Funkeinstellung".
- 7 Um das Menü zu verlassen, drücken Sie die **Menü-Taste "M"**.

#### Sendeleistung [TXP]

Das Audio-Funkmodul des Sounddeck 100 ist werksseitig auf 25% der maximalen Sendeleistung eingestellt **[ECO]**, entsprechend -6dB. Diese ist in aller Regel für eine störungsfreie Funkverbindung zu Smart Lautsprechern und/oder einem Subwoofer im selben Raum völlig ausreichend. Bei Verbindungsproblemen und/oder Tonaussetzern besteht jedoch die Möglichkeit, die Sendeleistung zu erhöhen. Bei der mittleren Einstellung Mittel **[MED]** liegt die Sendeleistung bei 50% (-3dB), und bei Max **[MAX]** bei 100% (0dB).

Um die Sendeleistung des Audio-Funkmoduls einzustellen, gehen Sie bitte wie folgt vor:

- 1 Drücken Sie die **Menü-Taste** "**M**" auf der Fernbedienung, um in das Menü zu gelangen.
- 2 Navigieren Sie mit der **Pfeiltaste** " " oder " " zum Menüpunkt **Funkeinstellung [WIS]** und wählen Sie diesen durch Drücken der "**OK**" **Taste** aus.
- 3 Wählen Sie mit der **Pfeiltaste** " " oder " " den Menüpunkt **Sendeleistung [TXP]** und bestätigen Sie Ihre Auswahl durch Drücken der "**OK**" **Taste**.
- 4 Wählen Sie durch Drücken der "**+**" bzw. "**–**" **Taste** "die gewünschte Sendeleistung und bestätigen Sie die Einstellung mit der "**OK**" **Taste**.

ECO = 25% (-6dB) Mittel = 50% (-3dB) Max = 100% (0dB).

5 Um das Menü zu verlassen, drücken Sie die **Menü-Taste "M"**.

#### HF Kanal [CHN]

Normalerweise wählt das in dem Sounddeck 100 verbaute Audio-Funkmodul automatisch (AUTO / **[AUT]**) einen freien Funkkanal im 5.2GHz bzw. 5.8GHz Frequenzband für die Datenübertragung. Sollten Sie Ihr WLAN ebenfalls im 5GHz Band betreiben und es zu Störungen bei der Datenübertragung und/oder der Audio-Übertragung kommen, so bietet Ihnen dieses Menü die Möglichkeit, die Sendefrequenz des Audio-Funkmoduls auf einen festen Kanal zu stellen. Wenn Sie gleichzeitig bei Ihrem WLAN Router eine feste, davon **abweichende** Frequenz auswählen, sollten keine gegenseitigen Beeinflussungen und somit Störungen mehr auftreten. Die für das Sounddeck 100 und den Router gewälten Frequenzen sollten dabei möglichst weit auseinander liegen. Die von dem Sounddeck 100 verwendeten Funkkanäle sind wie folgt:

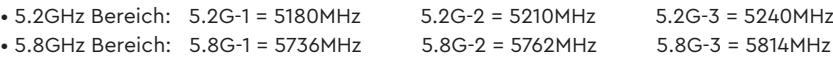

Um den Funkkanal des Audio-Funkmoduls auf einen festen Kanal bzw. auf automatische Auswahl zu stellen, gehen Sie bitte wie folgt vor:

- 1 Drücken Sie **Menü-Taste** "**M**" auf der Fernbedienung, um in das Menü zu gelangen.
- 2 Navigieren Sie mit der **Pfeiltaste** " " oder " " zum Menüpunkt **Funkeinstellung [WIS]** und wählen Sie diesen durch Drücken der "**OK**" **Taste** aus.
- 3 Wählen Sie mittels **Pfeiltaste** " " oder " " den Menüpunkt **HF Kanal [CHN]** und bestätigen Sie diesen durch Drücken der "**OK**" **Taste**.
- 4 Wählen Sie durch Drücken der "**+**" bzw. "**–**" **Taste** den gewünschten Funkkanal (siehe oben) und bestätigen Sie die Einstellung mit der "**OK**" **Taste**.
- 5 Um das Menü zu verlassen, drücken Sie die **Menü-Taste "M"**.

#### Bluetooth [BT]

In diesem Menü können Sie alle Funktionen bezüglich des in dem Sounddeck 100 integrierten Bluetooth® Funktechnologie Moduls einstellen. Das Menü Bluetooth [BT] umfasst vier Untermenüs.

#### BT Koppeln [BTP]

In diesem Menü können Sie auswählen, ob das Sounddeck 100 permament eine Kopplungsanfrage an (mobile) Endgeräte sendet (Auto / **[AUT]**), oder ob diese Funktion zur Vermeidung unerwünschter Kopplungen von (mobilen) Endgeräten deaktiviert ist (Manuell / **[MAN]**) und ausschließlich, jeweils einmalig, manuell über die BT Pairing Taste auf der Fernbedienung initiiert werden kann. Werksseitig ist die Funktion deaktiviert (Manuell / **[MAN]**).

Um die Einstellung zu ändern, gehen Sie bitte wie folgt vor:

- 1 Drücken Sie die **Menü-Taste** "**M**" auf der Fernbedienung, um in das Menü zu gelangen.
- 2 Navigieren Sie mit der **Pfeiltaste** " " oder " " zum Menüpunkt **Funkeinstellung [WIS]** und bestätigen Sie diesen mit der "**OK**" **Taste**.
- 3 Wählen Sie den Punkt **Bluetooth [BT]** mittels **Pfeiltaste** " " oder " " und bestätigen Sie Ihre Auswahl mit der "**OK**" **Taste**.
- 4 Bestätigen Sie den ersten Menüpunkt **BT Koppeln [BTP]** mit der "**OK**" **Taste**.
- 5 Wählen Sie mit der "**+**" oder "**–**" **Taste** die gewünschte Einstellung (Manuell / **[MAN]**) bzw. (Auto / **[AUT]**) und bestätigen Sie mit der "**OK**" **Taste** Ihre Auswahl:

**[AUT]** = Das Gerät sendet die Kopplungsanfrage permanent (Automatikbetrieb).

**[MAN]** = Der Kopplungsvorgang wird durch Drücken der Taste "BT Pairing" auf der Fernbedienung aktiviert.

- 6 Um das Menü zu verlassen, drücken Sie die **Menü-Taste "M"**.
- **Hinweise:** Während Audiosignale per Bluetooth® Funktechnologie an das Sounddeck 100 übertragen werden, sendet diese keine Kopplungsanfrage an ein zweites (mobiles) Endgerät, auch wenn die Automatikfunktion **[AUT]** gewählt ist.
	- Wenn der Eingang **[BT]** nicht gewählt ist, ist weder eine automatische noch eine manuelle Kopplung möglich. Um eine vom gewählten Eingang unabhängige Kopplung zu erreichen, muss die Funktion BT Eingangswahl **[BTS]** aktiviert sein.
	- Die Voraussetzungen für eine erfolgreiche Kopplung finden Sie im Kapitel "Wiedergabe via Bluetooth® Funktechnologie".

#### BT Eingangswahl [BTS]

Wenn diese Funktion in den Automatik - Modus **[AUT]** versetzt wird, schaltet das Sounddeck 100 automatisch auf den Eingang Bluetooth® **[BT]** um, sobald sie ein Audiosignal von einem (mobilen) Endgerät empfängt. Wenn diese Funktion in der Einstellung Manuell **[MAN]** belassen wird (Werkeinstellung), muss der Eingang wie gewohnt manuell ausgewählt werden.

Um diese Funktion zu aktivieren bzw. zu deaktivieren, gehen Sie bitte wie folgt vor:

- 1 Drücken Sie die **Menü-Taste** "**M**" auf der Fernbedienung, um in das Menü zu gelangen.
- 2 Navigieren Sie mit der **Pfeiltaste** " " oder " " zum Menüpunkt **Funkeinstellung [WIS]** und bestätigen Sie diesen durch Drücken der "**OK**" **Taste.**
- 3 Wählen Sie mit der **Pfeiltaste** " " oder " " den Punkt **Bluetooth [BT]** und bestätigen Sie diesen durch Drücken der "**OK**" **Taste**.
- 4 Navigieren Sie mit der **Pfeiltaste** " " oder " " zum Menüpunkt **BT Eingangswahl [BTS]** und wählen Sie diesen durch Drücken der "**OK**" **Taste**.
- 5 Wählen Sie mit der "**+**" oder "**–**" **Taste** die gewünschte Funktion Auto **[AUT]** bzw. Manuell **[MAN] aus** und bestätigen Sie Ihre Auswahl durch Drücken der "**OK**" **Taste**.
- 6 Um das Menü zu verlassen, drücken Sie die **Menü-Taste "M"**.
- **Hinweise:** Abhängig vom verwendeten (mobilen) Endgerät kann bei aktivierter Automatik das Sounddeck 100 auch beim Tippen einer Nachricht oder bei anderen Systemtönen auf den Eingang **[BT]** schalten. Zur Vermeidung eines ständigen Umschaltens (z. B. bei Ankunft einer Nachricht) ist eine Zeitverzögerung von 5 Sekunden programmiert.
	- Wenn die Funktion "BT Eingangswahl" aktiviert **[AUT]** ist, kann der Eingang **[BT]** nicht mehr über die **Input-Tasten** " " **bzw.** " " ausgewählt werden. In diesem Modus kann das Sounddeck 100 jederzeit mit dem (mobilen) Endgerät gekoppelt werden, unabhängig vom gewählten Signaleingang.

#### Bluetooth Reset [BRE]

Mit dieser Funktion können Sie alle auf dem Sounddeck 100 gespeicherten Einstellungen und gekoppelten Endgeräte bezüglich Bluetooth® Funktechnologie löschen und das System auf die Werkseinstellung zurücksetzten.

**Achtung:** Alle Einstellungen, die Sie im Bezug auf das Bluetooth® Modul vorgenommen und gespeichert haben, werden gelöscht.

Um den Löschvorgang durchzuführen, gehen Sie wie folgt vor:

- 1 Drücken Sie die **Menü-Taste** "**M**" auf der Fernbedienung, um in das Menü zu gelangen.
- 2 Navigieren Sie mit der **Pfeiltaste** " " oder " " zum Menüpunkt **Funkeinstellung [WIS]** und wählen Sie diesen durch Drücken der "**OK**" **Taste**.
- 3 Wählen Sie mit der **Pfeiltaste** " " oder " " den Punkt **Bluetooth [BT]** und bestätigen Sie diesen durch Drücken der "**OK**" **Taste**.
- 4 Navigieren Sie mit der **Pfeiltaste** " " oder " " zum Menüpunkt **Bluetooth Reset [BRE]** und bestätigen Sie diesen durch Drücken der "**OK**" **Taste**. Im OSD erscheint das Menü **Bluetooth Reset** und die Auswahl steht auf "**Nein**", im Display steht **[NO]**.
- 5 Um den Vorgang abzubrechen, drücken Sie die "**OK**" **Taste** oder alternativ die **Menü-Taste** "**M**"
- 6 Um den Reset durchzuführen, wählen Sie über die **Pfeiltaste** " " bzw. " " den Eintrag "**Zurücksetzen**", im Display wird **[YES]** angezeigt und bestätigen Sie dies durch Drücken der "**OK**" **Taste**.
- 7 Im OSD wird "**Bitte warten!**" angezeigt, das LED Display zeigt weiterhin **[YES]**. Nach wenigen Sekunden springt das Sounddeck 100 zurück ins Menü "Bluetooth".
- 8 Um das Menü zu verlassen, drücken Sie die **Menü-Taste "M"**.

#### Automatische Wiedergabe [APL]

Wenn die Funktion automatische Wiedergabe [APL] eingeschaltet wird (EIN / [ON]), startet die Wiedergabe auf einem verbundenen (mobilen) Endgeräte mit Bluetooth® Funktechnologie automatisch, wenn das Sounddeck 100 aus dem Standby-Modus eingeschaltet wird. Dabei wird die Wiedergabe in der zuletzt geöffneten Mediaplayer - App (Musik-Player) auf dem (mobilen) Endgerät gestartet.

Um die Funtion "Automatische Wiedergabe" zu aktivieren bzw. zu deaktivieren, gehen Sie bitte wie folgt vor:

- 1 Drücken Sie die **Menü-Taste** "**M**" auf der Fernbedienung, um in das Menü zu gelangen.
- 2 Navigieren Sie mit der **Pfeiltaste** " " oder " " zum Menüpunkt **Funkeinstellung [WIS]** und wählen Sie diesen durch Drücken der "**OK**" **Taste**.
- 3 Navigieren Sie mit der **Pfeiltaste** " " oder " " zum Punkt **Bluetooth [BT]** und bestätigen Sie diesen durch Drücken der "**OK**" **Taste**.
- 4 Wählen Sie mit der **Pfeiltaste** " " oder " " den Menüpunkt **Autom. Wiedergabe [APL]** und bestätigen Sie ihn durch Drücken der "**OK**" **Taste.**
- 5 Wählen Sie mit der "**+**" oder "**–**" **Taste** den gewünschten Parameter EIN **[ON]** bzw. AUS **[OFF]** und bestätigen Sie Ihre Wahl durch Drücken der "**OK**" **Taste.**

6 Um das Menü zu verlassen, drücken Sie die **Menü-Taste "M"**.

**Hinweis:** Abhängig vom Betriebssystem des (mobilen) Endgerätes und der verwendeten App muss diese App im Vordergrund oder wenigstens im Hintergrund laufen. Läuft keine App oder eine, die einen Betrieb im Hintergrund nicht unterstützt, startet auch die Wiedergabe nicht.

### 5. System Info [INF]

Der letzte Menüpunkt des Hauptmenüs ist die Systeminfo. Er enthält die folgenden Elemente:

• Firmware Info **[FWI]** – WiFi **[WIF]** – Google Cast **[GC]** – MCU Host **[MCU]** – STS Wireless **[STS]** – DSP Audio **[DSP]** – OSD Fonts **[OSD]** • Netzwerk Info **[NWI]** – IP Address **[IP]** – MAC Address **[MAC]** – Name **[NAM]** – SSID **[SSI]** – WiFi Band **[BAN]** – STS Wireless **[WCH]**

#### Firmware Info [FWI]

Hiermit können Sie sich die auf dem Sounddeck installierten Firmware-Versionen (Systemprogramme) anzeigen lassen. Im Falle von Problemen und/ oder einer Serviceanfrage überprüfen und notieren Sie sich zuvor bitte die angegebenen Versionsnummern und teilen Sie uns diese mit.

Die aufgeführten Programme haben folgende Bedeutung:

- **WiFi [WIF]**: Die Firmware-Version des verbauten WiFi Moduls.
- **Google Cast [GC]**: Die Chromecast Version.
- **MCU Host [MCU]**: Die Firmware-Version des Hauptprozessors (ähnlichem einem Computer Betriebssystem).
- **STS Wireless [STS]**: Die Firmware-Version des Audiofunkmoduls.
- **DSP Audio [DSP]**: Die Firmware-Version des digitalen Signalprozessor mit allen Algorithmen zur Signaldekodierung und -verarbeitung.
- **OSD Fonts [OSD]**: Die Version der auf dem Bildschirm und im Display angezeigten Texten und Zeichen.

Um diese Firmware - Versionen abzurufen, gehen Sie bitte wie folgt vor:

- 1 Drücken Sie die **Menü-Taste** "**M**" auf der Fernbedienung, um in das Menü zu gelangen.
- 2 Navigieren Sie mit der **Pfeiltaste** " " oder " " zum Menüpunkt **System Info [INF]** und wählen Sie diesen durch Drücken der "**OK**" **Taste** aus.
- 3 Bestätigen Sie mit der "**OK**" **Taste** den ersten Menüpunkt **Firmware Info [FWI]**. Alle Firmwares werden bei Anschluss eines Bildschirms auf dem OSD in einer Übersicht angezeigt.
- 4 Um im Falle eines fehlenden Bildschirms die Firmware Versionen auf dem Display des Sounddeck 100 anzeigen zu lassen, wählen Sie mit der **Pfeiltaste** " " oder " " die Firmware, die Sie anzeigen lassen möchten und bestätigen Sie Ihre Auswahl durch Drücken der "**OK**" **Taste**. Die Information läuft nun als Fließtext über das Display. Verlassen Sie die gewählte Anzeige durch Drücken der **Menü-Taste** "**M**".
- 5 Wiederholen Sie Schritt 4, bis Sie alle gewünschten Informationen erhalten haben.
- 6 Verlassen Sie den Menüpunkt Firmware Info durch Drücken der **Menü-Taste** "**M**".

**Hinweis:** Nach einem Netz-Aus (Sounddeck 100 vom Stromnetz getrennt) dauert es etwa 1½ Minuten, bis die Firmware - Versionen für das WiFi Modul **[WIF]** und die Chromecast Version **[GC]** angezeigt werden können.

#### Netzwerk Info [NWI]

In diesem Menüpunkt werden alle Informationen über die Netzwerk - Funktionen und die zugehörigen Einstellungen des Sounddeck angezeigt.

Die aufgeführten Einträge haben folgende Bedeutung:

• **IP Adresse [IP]:** Die dem WiFi Modul vom Netzwerk - Router zugewiesene IP (Internet Protocol) Adresse.

- **MAC Adresse [MAC]:** Die Media Access Control Adresse ist die individuelle, unveränderliche Identifikationsnummer des WiFi Moduls
- **Name [NAM]:** Der dem Sounddeck 100 bei der Einrichtung zugewiesene (Netzwerk)Name. Werksseitig ist der Name Smart Sounddeck 100 voreingestellt.
- **SSID [SSI]:** Der Name des verwendeten Netzwerks.
- **WiFi Band [BAN]:** Das Frequenzband, auf dem das WiFi Modul arbeitet.
- • **STS Wireless [WCH]:** Das Frequenzband, auf dem das Audio-Funkmodul arbeitet.

#### **Deutsch**

Um diese Netzwerkinformationen abzurufen, gehen Sie bitte wie folgt vor:

- 1 Drücken Sie die **Menü-Taste** "**M**" auf der Fernbedienung, um in das Menü zu gelangen.
- 2 Navigieren Sie mit der **Pfeiltaste** " " oder " " zum Menüpunkt **System Info [INF]** und wählen Sie diesen durch Drücken der "**OK**" **Taste** aus.
- **33** Wählen Sie über die Pfeiltaste " $\mathbf{f}$ " oder " $\mathbf{f}$ "den Menüpunkt Netzwerk Info [NWI]. Die Informationen werden bei Anschluss eines Bildschirms auf dem OSD in einer Übersicht angezeigt.
- 4 Um im Falle eines fehlenden Bildschirms die Netzwerk Informationen auf dem Display des Sounddeck 100 anzeigen zu lassen, wählen Sie mit der **Pfeiltaste** " " oder " " den Menüpunkt, den Sie anzeigen lassen möchten und bestätigen Sie Ihre Auswahl durch Drücken der "**OK**" **Taste**. Die Information läuft nun als Fließtext über das Display. Verlassen Sie die gewählte Anzeige durch Drücken der **Menü-Taste** "**M**".
- 5 Wiederholen Sie Schritt 4, bis Sie alle gewünschten Informationen erhalten haben.
- 6 Verlassen Sie den Menüpunkt Netzwerk Info durch Drücken der **Menü-Taste** "**M**".
- **Hinweis:** Die IP Adresse und das Frequenzband des WiFi Modules (WiFi Band) können nur angezeigt werden, nachdem das Sounddeck 100 mittels WLAN oder Netzwerkkabel mit Ihrem Netzwerk-Router verbunden wurde.

### **FEHLERSUCHE**

Anbei finden Sie eine Übersicht der am häufigsten auftretenden Probleme. Sollten Sie weiterführende Fragen haben, wenden Sie sich bitte an Ihren Fachhändler, kontaktieren Sie unseren Kundenservice unter der Tel. +49 (0) 6083 287-87 oder senden Sie uns eine E-Mail an info@canton.de.

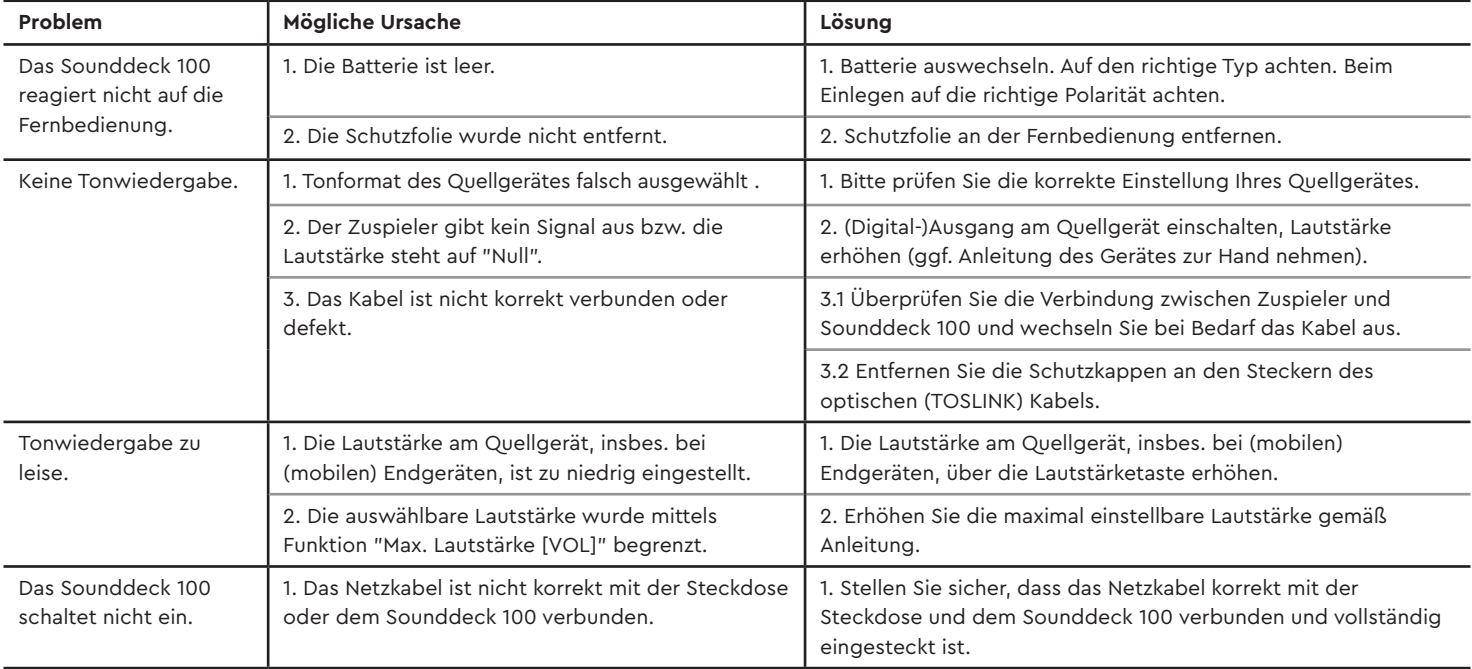

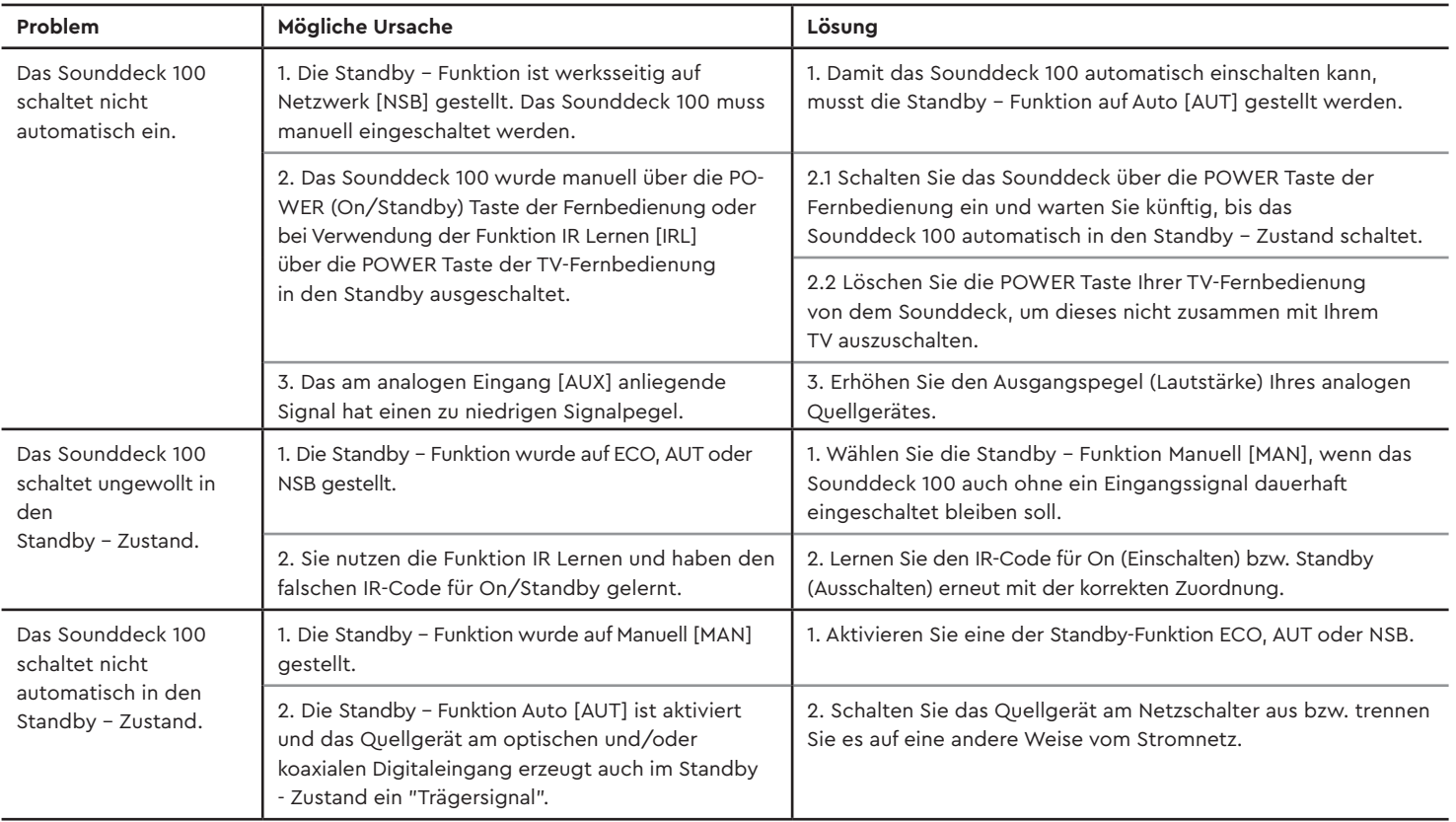

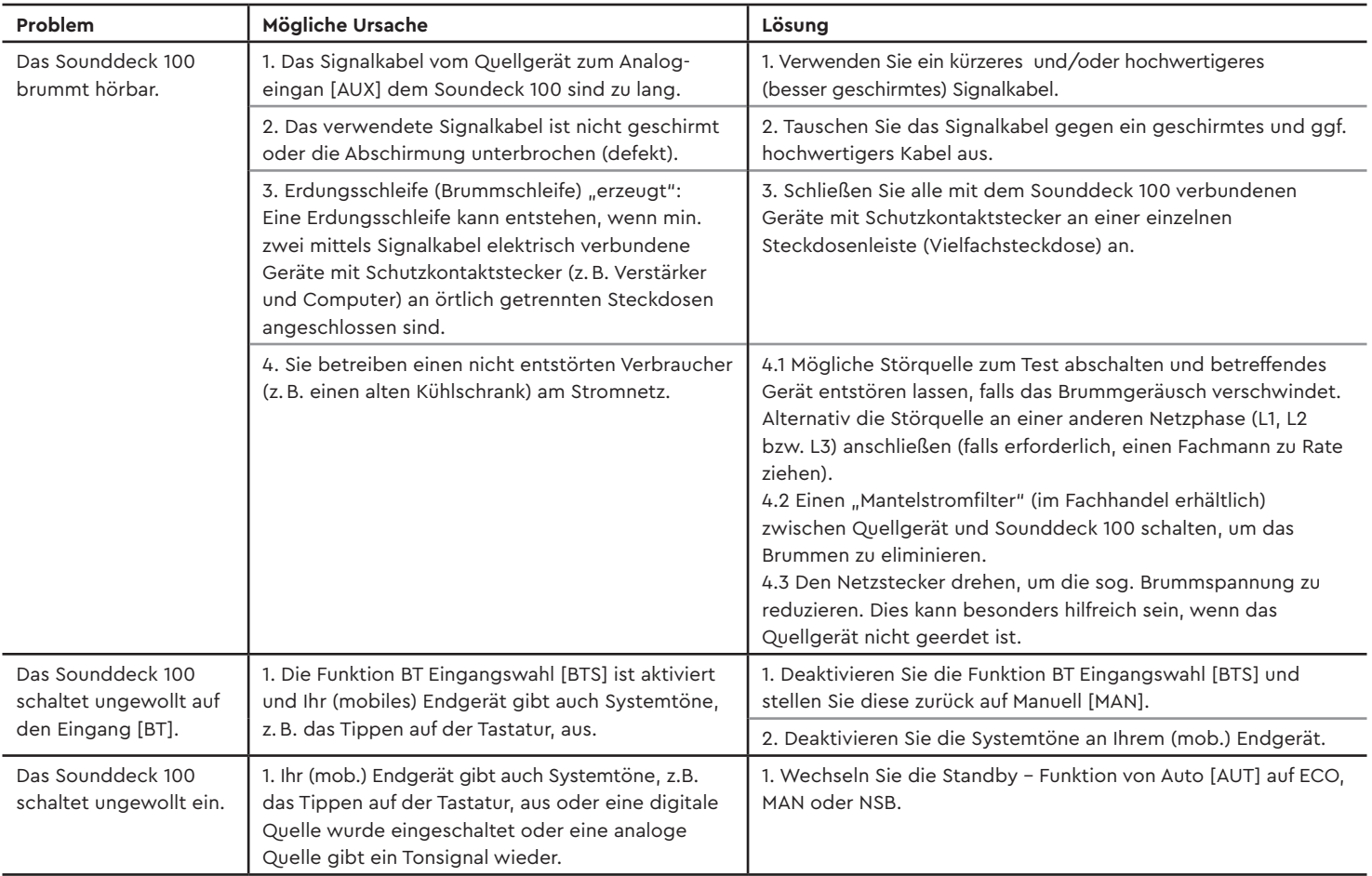

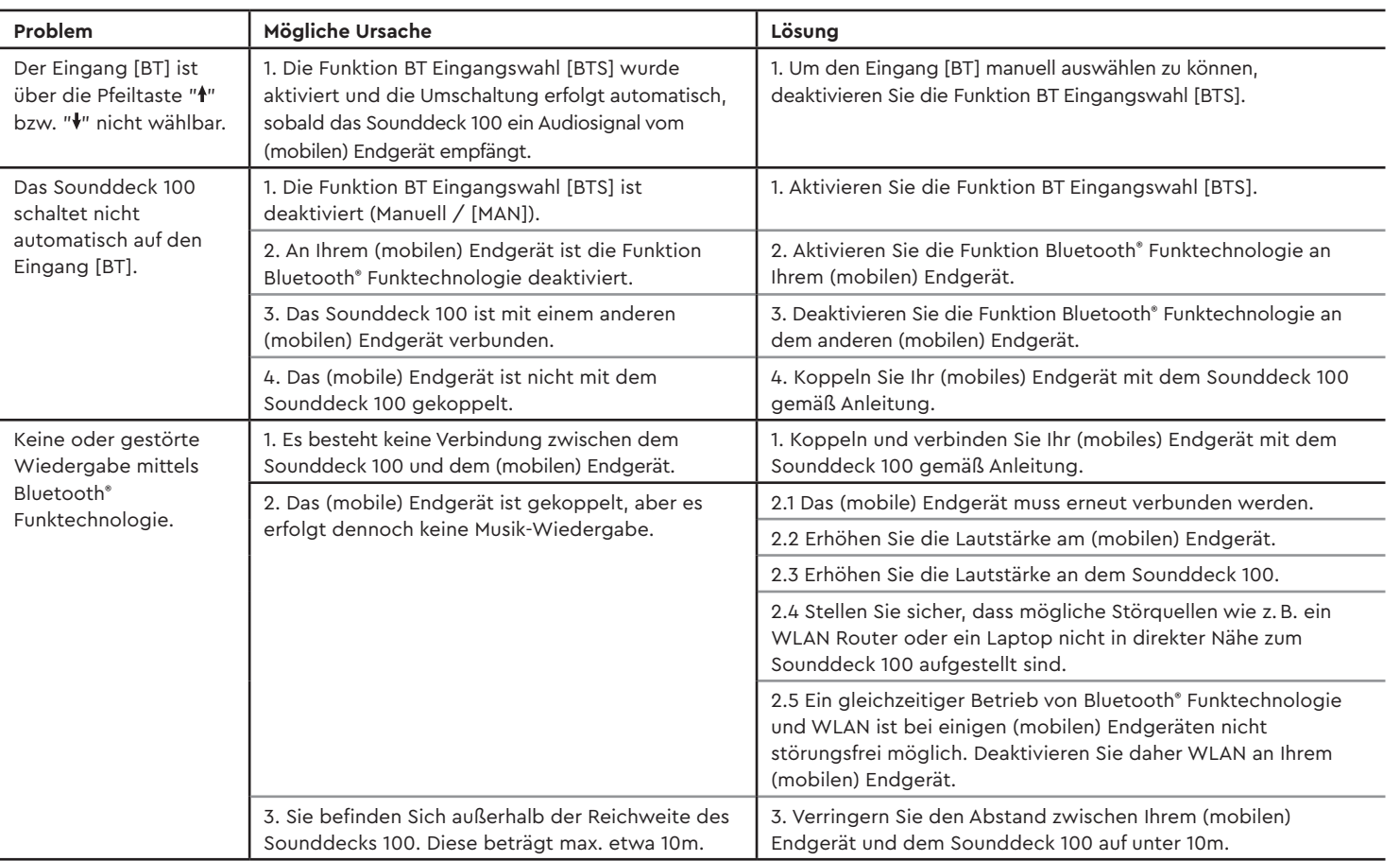

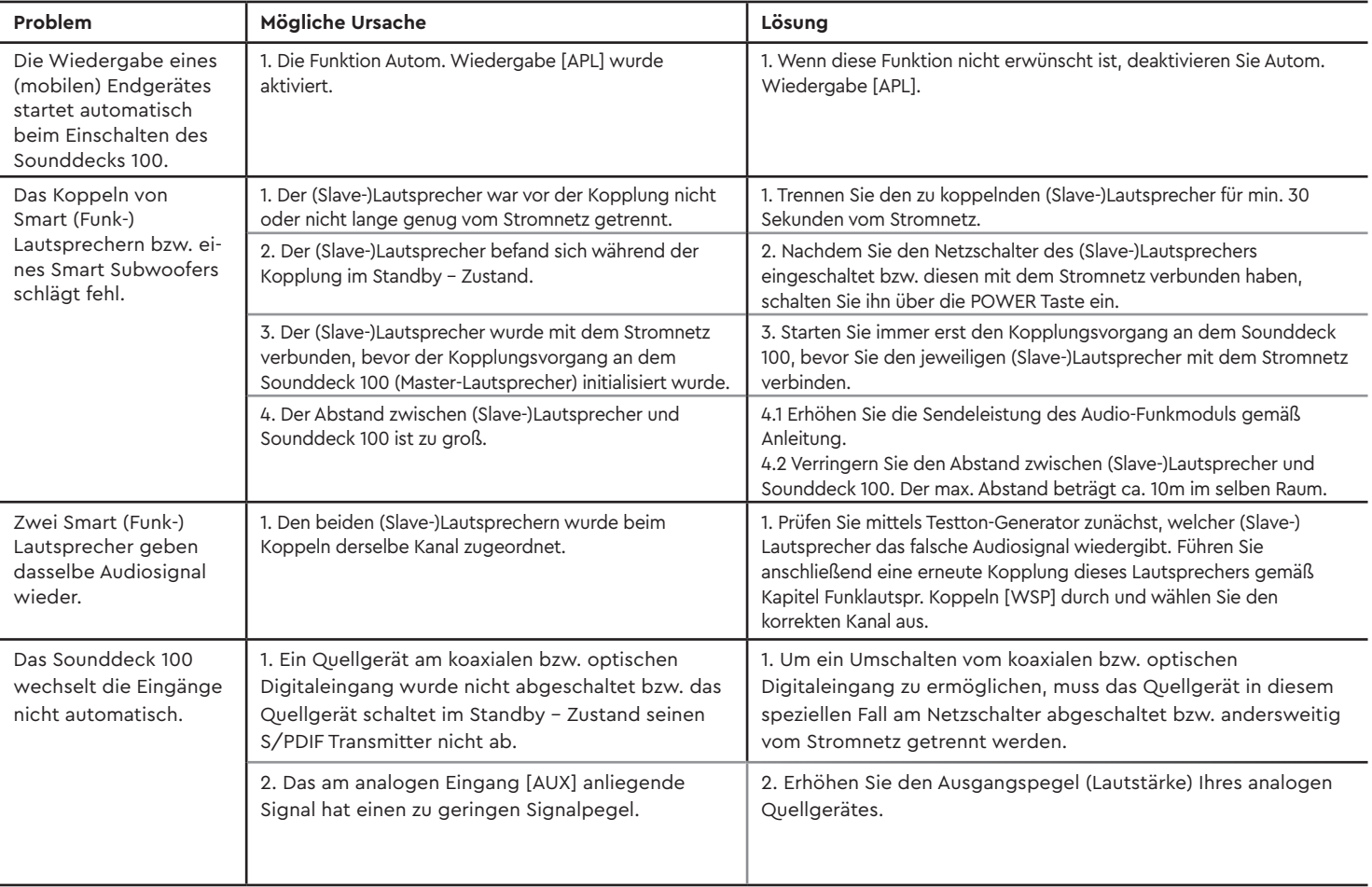

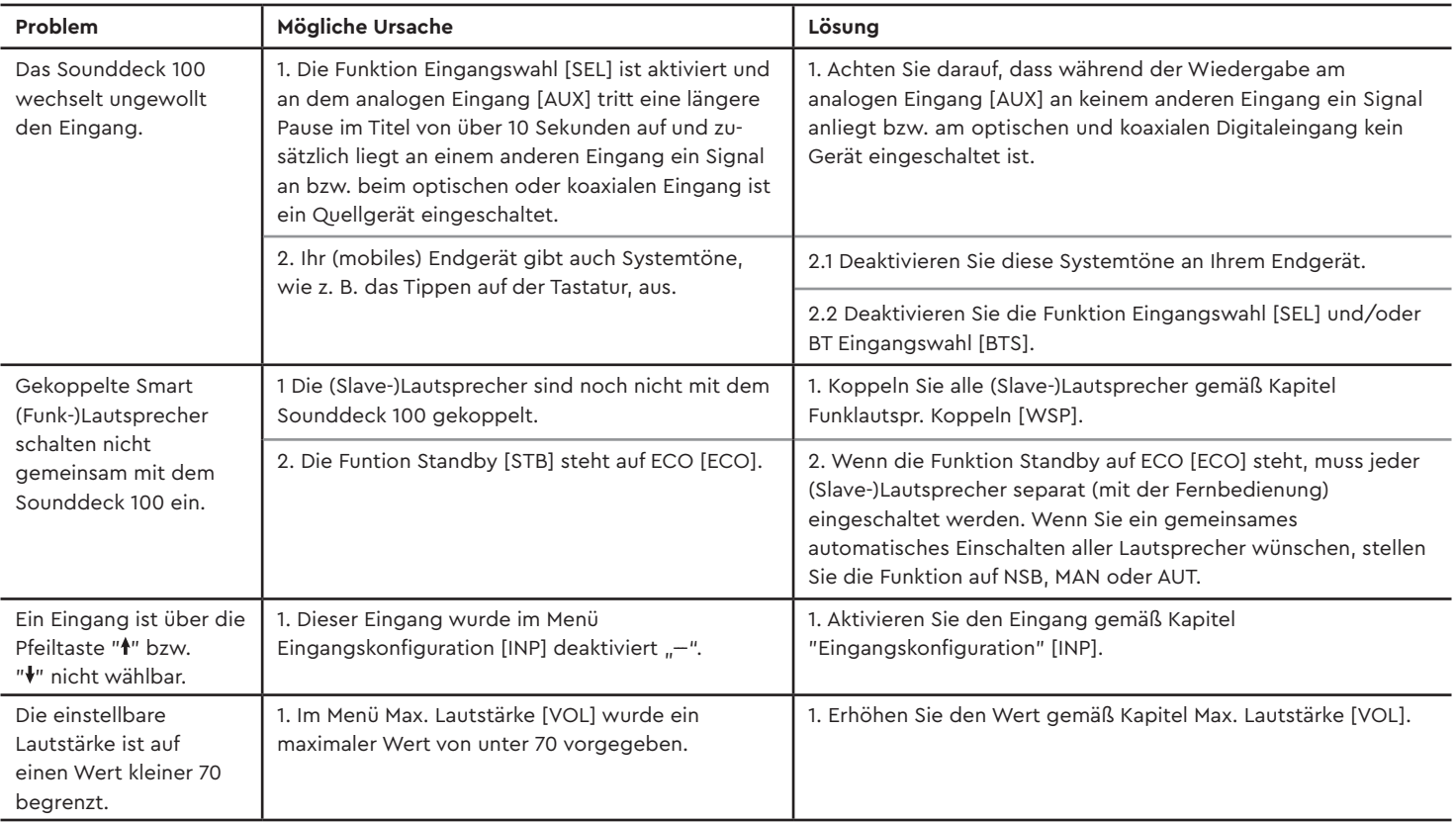

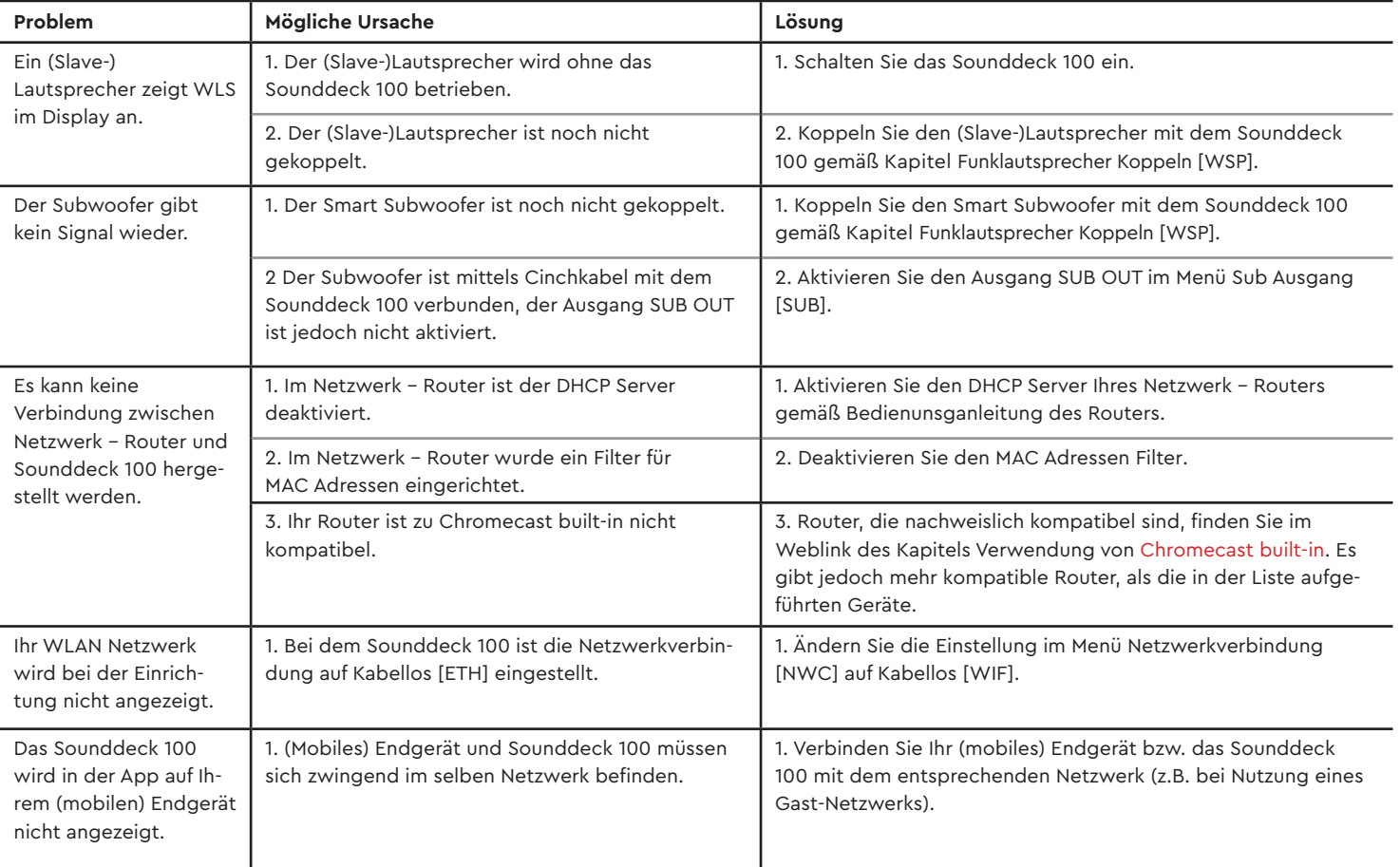

### Technische Daten

#### **Spannungsversorgung**

- Betriebsspannung 100–240V~
- Betriebsfrequenz 50/60Hz
- Leistungsaufnahme ECO Standby 0,40W
- Leistungsaufnahme NSB Standby WLAN [WIF] ca. 1,9W (Werkseinstellung)
- Leistungsaufnahme NSB Standby LAN [ETH] ca. 6,6W
- Leistungsaufnahme AUT Standby ca. 6,6W
- Leistungsaufnahme MAN Standby ca. 4,2W
- Leistungsaufnahme Leerlauf (kein Ausgangssignal) ca. 9,8W
- Leistungsaufnahme maximal ca.150W

#### **Bluetooth® Technologie**

- Bluetooth® Standard 4.1 (A2DP)
- Reichweite bis zu 10m
- Max. Sendeleistung 100mW (+20dBm)
- Frequenzbereich 2402–2480MHz
- Antennenverstärkung 4.2dBi

#### **WLAN**

- Max. Sendeleistung 100mW (+20dBm) • Frequenzbereich 2412-2472MHz (802.11b/g/n) 5150-5350MHz and 5470-5725MHz (802.11a/n/ac)
- Antennenverstärkung 4.2dBi @ 2.4GHz, 4.5dBi @ 5GHz

#### **Wireless Audio**

- Max. Sendeleistung 100mW (+20dBm)
- Frequenzbereich 2402-2480 MHz (2412MHz, 2438MHz und 2464MHz)
	- 5180-5240 MHz (5180MHz, 5210MHz und 5240MHz) 5736-5814 MHz (5736MHz, 5762MHz und 5814MHz)
- Antennenverstärkung 4.2dBi @ 2.4GHz, 4.5dBi @ 5GHz

#### **Decoder**

- Dolby Atmos®
- $-$  DTS-HD<sup>®</sup>
- PCM (32kHz-96kHz, 8Bit-24Bit)

#### **Abmessungen:**

- $B: 100cm$
- H: 7cm
- T: 33cm

#### **Gewicht:**

12,3kg

#### **Umgebungstemperaturen**

- Minimum 5°C (41°F)
- Maximum 35°C (95°F)

# EU Konformitätserklärung  $C \epsilon$  Kennzeichnung

Wir, der Hersteller / Importeur

Canton Elektronik GmbH + Co. KG . Neugasse 21-23 . 61276 Weilrod/Niederlauken . Germanv

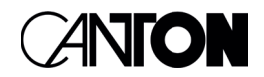

bestätigen und erklären in alleiniger Verantwortung, dass sich das Produkt

#### Smart Sounddeck 100

(Sounddeck mit mehreren Signalein- und -ausgängen, WiFi und Ethernet Netzwerkanbindung, Bluetooth® Funktechnologie, internem Weitbereichsnetzteil und Infrarot-Fernbedienung.)

in Übereinstimmung befindet mit den Richtlinien des Europäischen Parlaments und des Rates

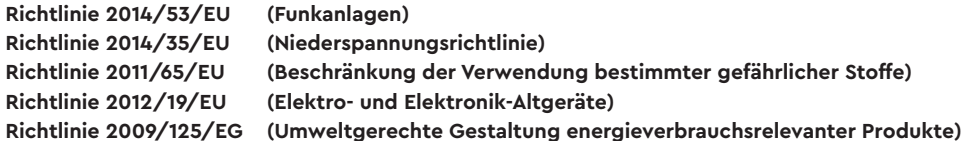

Der Betrieb ist zulässig in allen Ländern der Europäischen Union. Eine vollständige Konformitätserklärung finden Sie unter: www.canton.de/de/doc.htm

Rechtsverbindliche Unterschrift: Cuite Plus & h

Datum: 01. April 2021 Name: Günther Seitz Funktion: Geschäftsführer

### Weitere wichtige Informationen

#### **Informationen über den "bestimmungsgemäßen Betrieb"**

Das Sounddeck 100 ist zur Verwendung in geschlossenen Räumen konzipiert und darf nicht im Freien oder in nasser Umgebung verwendet werden. Das Gerät darf nicht umgebaut oder verändert werden. Schließen Sie das Sounddeck 100 so an, wie in der Anleitung beschrieben und beachten Sie die Sicherheitshinweise. Betreiben Sie das Gerät ausschließlich mit der auf dem Typenschild spezifizierten Netzspannung und -frequenz.

#### **Informationen über einen umweltgerechten Betrieb**

Schalten Sie zur Reduzierung der Leistungsaufnahme das Sounddeck 100 bei Nichtgebrauch durch Drücken der Taste POWER  $\bigcirc$  in den Bereitschafts-Modus (Standby). Dies spart Strom" und senkt Ihre Stromrechnung.

#### **Informationen zum Firmware - Stand**

Die dieser Anleitung zugrunde liegenden Firmware-Versionen sind wie folgt:

- WiFi **[WIF]**: P14807
- Google Cast **[GC]**: 1.44.191608
- STS Wireless **[STS]**: 1.17
- MCU Host **[MCU]**: 4.029 / 2.029
- DSP Audio **[DSP]**: 3.40
- OSD Fonts **[OSD**]: 1.20

Aufgrund neuerer FW-Versionen kann es zu einem erweiterten Funktionsumfang, aber auch zu Abweichungen bzgl. der Anzeigen und/oder der Bedienung kommen. Bitte schauen Sie in einem solchen Fall nach der neuesten Version der Bedienungsanleitung auf unserer Homepage.

#### **Informationen zur CE-Kennzeichnung**

Innerhalb der Europäischen Union in Verkehr gebrachte Elektround Elektronikgeräte müssen mit einem CE-Kennzeichen versehen sein um anzuzeigen, dass das Gerät den geltenden Anforderungen (z. B. zur elektromagnetischen Verträglichkeit oder zur Gerätesicherheit) entspricht.

#### **Entsorgungshinweise**

Gemäß der EU -Richtlinie über Elektro- und Elektronik-Altgeräte dürfen mit diesem Symbol gekennzeichnete Geräte nicht mit dem Siedlungsabfall (Hausmüll) entsorgt werden. Bitte informieren Sie sich bei Bedarf bei Ihrem zuständigen Entsorgungsunternehmen oder der Gemeinde-/Stadtverwaltung über die für Sie kostenfreie Entsorgung. Sie dient dem Umwelt- und Gesundheitsschutz als auch der Einsparung von (seltenen) Rohstoffen durch Wiederverwertung (Recycling).

Batterien dürfen ebenfalls nicht mit dem allgemeinen Haushaltsmüll entsorgt werden. Sie müssen getrennt gesammelt und bei einer Batterie-Sammelstelle abgegeben werden. Werfen Sie leere Batterien unentgeltlich in die z. B. beim Handel aufgestellten Sammelbehälter. Nicht ordnungsgemäß entsorgte Batterien können der Gesundheit von Menschen und Tieren und/oder der Umwelt schaden.

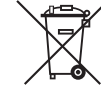

#### DEU **GARANTIE**

Über die gesetzlich vorgeschriebene Gewährleistung hinaus übernimmt Canton für alle Passivlautsprecher eine Garantie von 5 Jahren. Für die aktiven und teilaktiven Boxen sowie Verstärker werden 2 Jahre Garantie gewährt. Die Garantiezeit beginnt mit dem Kauf und gilt nur für den Erstkäufer. Ein Garantieanspruch besteht nur bei Verwendung der Originalverpackung. Ausgeschlossen sind Transportschäden und Schäden, die durch unsachgemäßen Gebrauch verursacht wurden. Der Anspruch verlängert sich nicht durch den Austausch von Bauteilen innerhalb der Garantiezeit. Dies gilt für alle Lautsprecher, die bei einem autorisierten Canton Fachhändler gekauft wurden. Wenden Sie sich im Schadensfall bitte an ihn oder direkt an den Canton Service.

Canton Elektronik GmbH + Co. KG Neugasse 21 – 23 · D-61276 Weilrod · Deutschland/Germany Tel. +49 (0) 6083 287-0 · Fax +49 (0) 6083 287-50 info@canton.de · www.canton.de

#### **LICENSE INFORMATION**

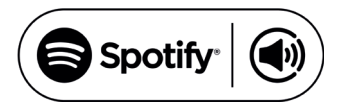

Spotify Connect feature may not be used in countries where Spotify service is not available. The Spotify software is subject to third party licenses found here: http://www.spotify.com/connect/third-party-licenses

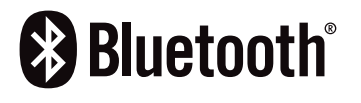

The Bluetooth® word mark and logos are registered trademarks owned by the Bluetooth® SIG, Inc� and any use of such marks by Canton is under license. Other trademarks and trade names are those of their respective owners.

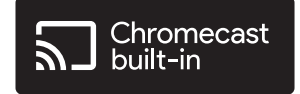

Google, Google Home and Chromecast built-in are trademarks of Google LLC.

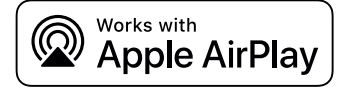

Apple, AirPlay, iPhone, iPad, iPod touch, HomePod, Apple TV, Mac, iTunes, Apple Music, Siri, macOS, and tvOS are trademarks of Apple Inc., registered in the U.S. and other countries. IOS is a trademark or registered trademark of Cisco in the U.S. and other countries and is used under license.

Use of the Works with Apple badge means that an accessory has been designed to work specifically with the technology identified in the badge and has been certified by the developer to meet Apple performance standards.

To control this AirPlay 2-enabled accessory, iOS 11.4 or later is required.

## **D**IDolby **ATMOS**

Dolby, Dolby Atmos, Dolby Audio, and the double-D symbol are registered trademarks of Dolby Laboratories Licensing Corporation. Manufactured under license from Dolby Laboratories. Confidential unpublished works. Copyright © 2012-2020 Dolby Laboratories. All rights reserved.

For DTS patents, see http://patents.dts.com. Manufactured under license from DTS Licensing Limited. DTS, DTS-HD, Digital Surround, and the DTS logo are registered trademarks or trademarks of DTS, Inc. in the United States and other countries. © 2020 DTS, Inc. ALL RIGHTS RESERVED

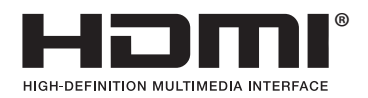

dts HD.

The terms HDMI and HDMI High-Definition Multimedia Interface, and the HDMI Logo are trademarks or registered trademarks of HDMI Licensing LLC in the United States and other countries.

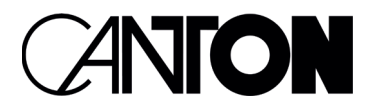

Bei Fragen oder Anregungen wenden Sie sich bitte an unseren Kundenservice:

**Canton Elektronik GmbH + Co. KG Neugasse 21 - 23 61276 Weilrod, Germany** Tel. +49 (0)6083 287-87 E-Mail: info@canton�de www.canton.de

Alle Angaben ohne Gewähr. Technische Änderungen, Tippfehler und Irrtümer vorberhalten�